**Ejercicio 4. EJB Sesión - Sistema SGA**

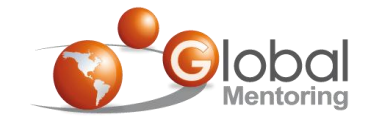

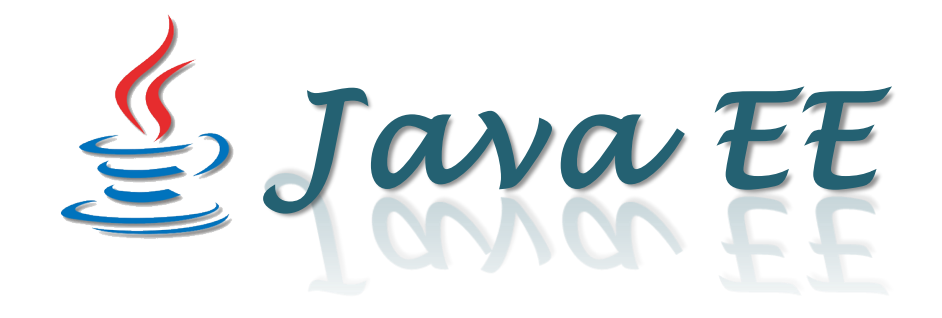

# **Ejercicio 4**

# EJB Sesión – Sistema SGA

**Willentrainning** 

### **Objetivo del Ejercicio**

•El objetivo del ejercicio es agregar un EJB de Sesión a nuestro proyecto SGA (Sistema de Gestión de Alumnos), el cual desarrollaremos a lo largo del curso..

•Al finalizar deberemos observar el siguiente resultado:

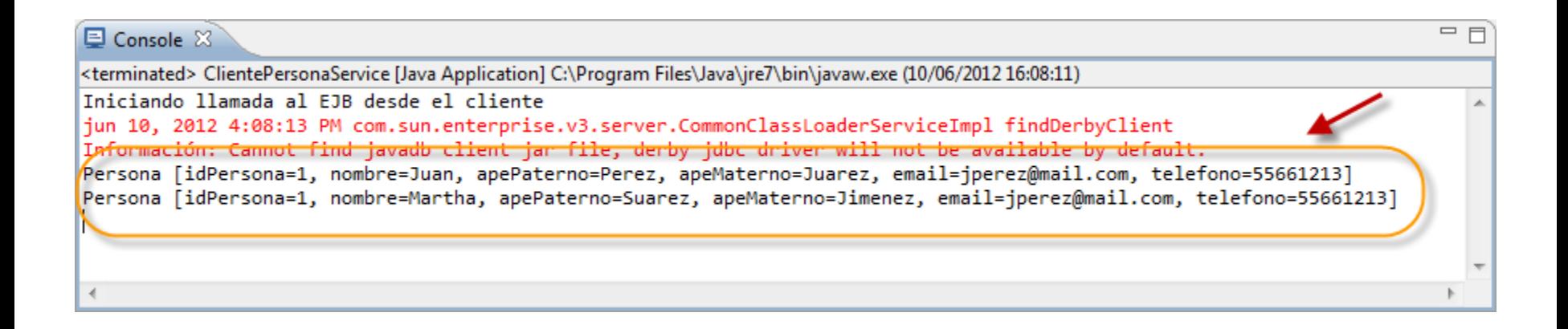

### **Arquitectura Java EE**

•A lo largo del curso vamos a ir agregando componentes a nuestro Sistema SGA (Sistema de Gestión de Alumnos), el cual se encargará de administrar un catálogo de personas. Esta aplicación es una aplicación Web, pero puede tener clientes remotos y Web Services, la cual nos permitirá administrar un catálogo de Personas. Vamos a iniciar con la siguiente arquitectura:

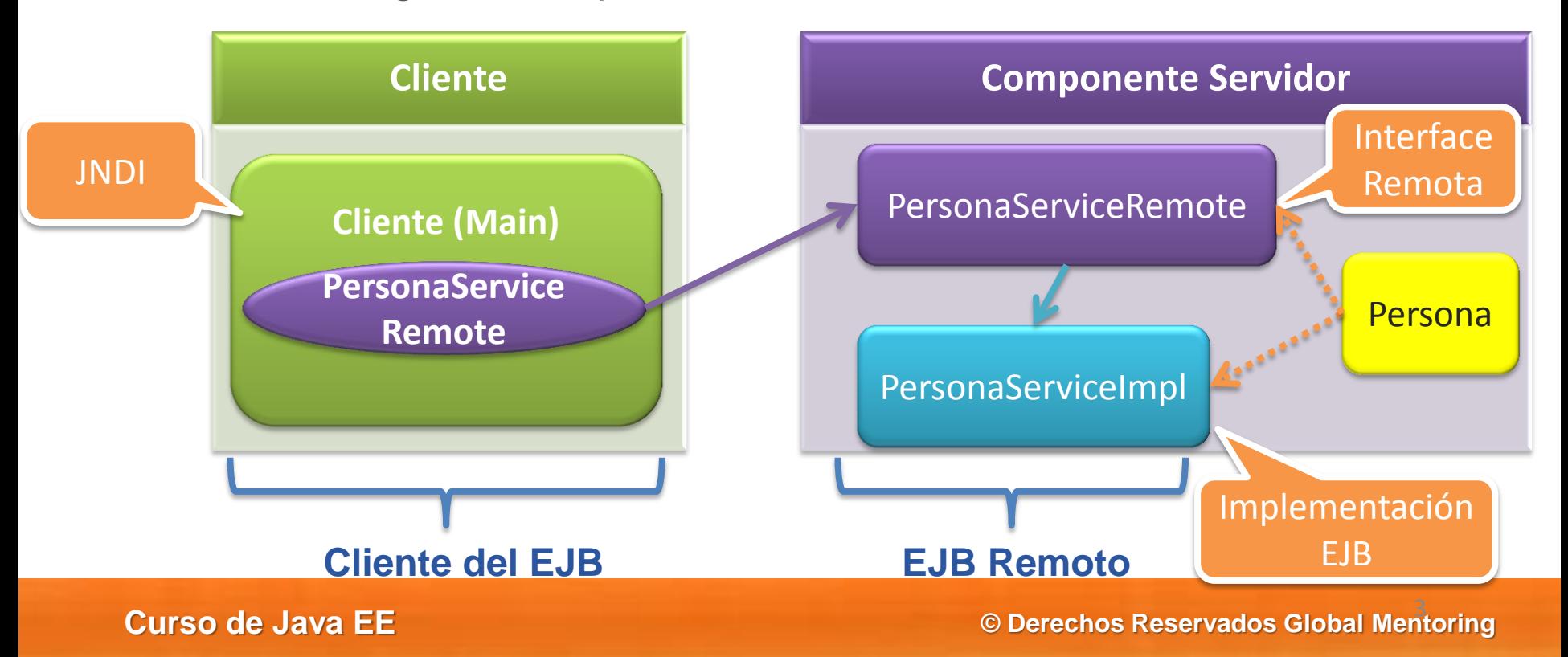

### Creamos un nuevo proyecto SGA Java EE

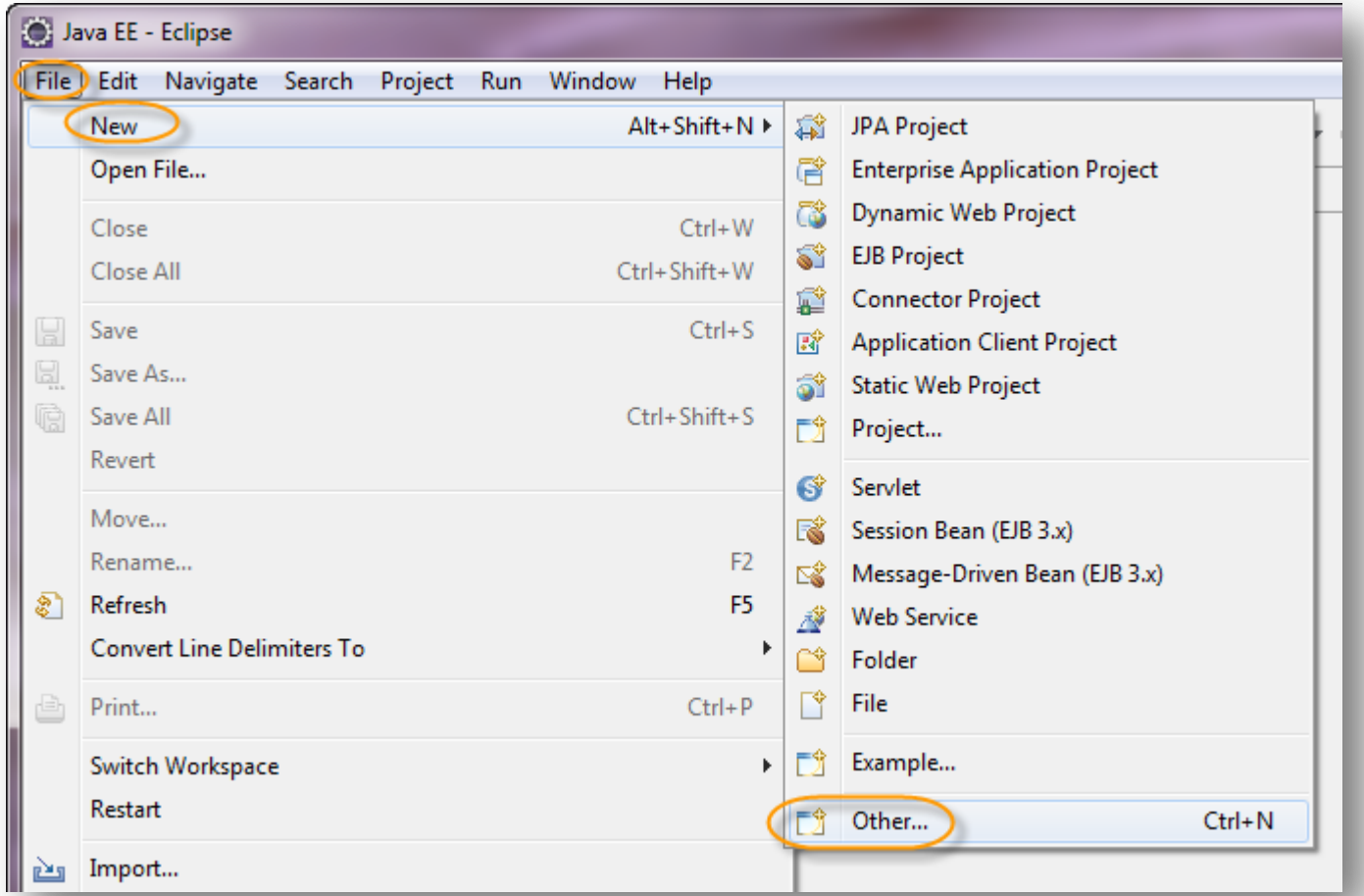

Creamos un nuevo proyecto SGA Java EE

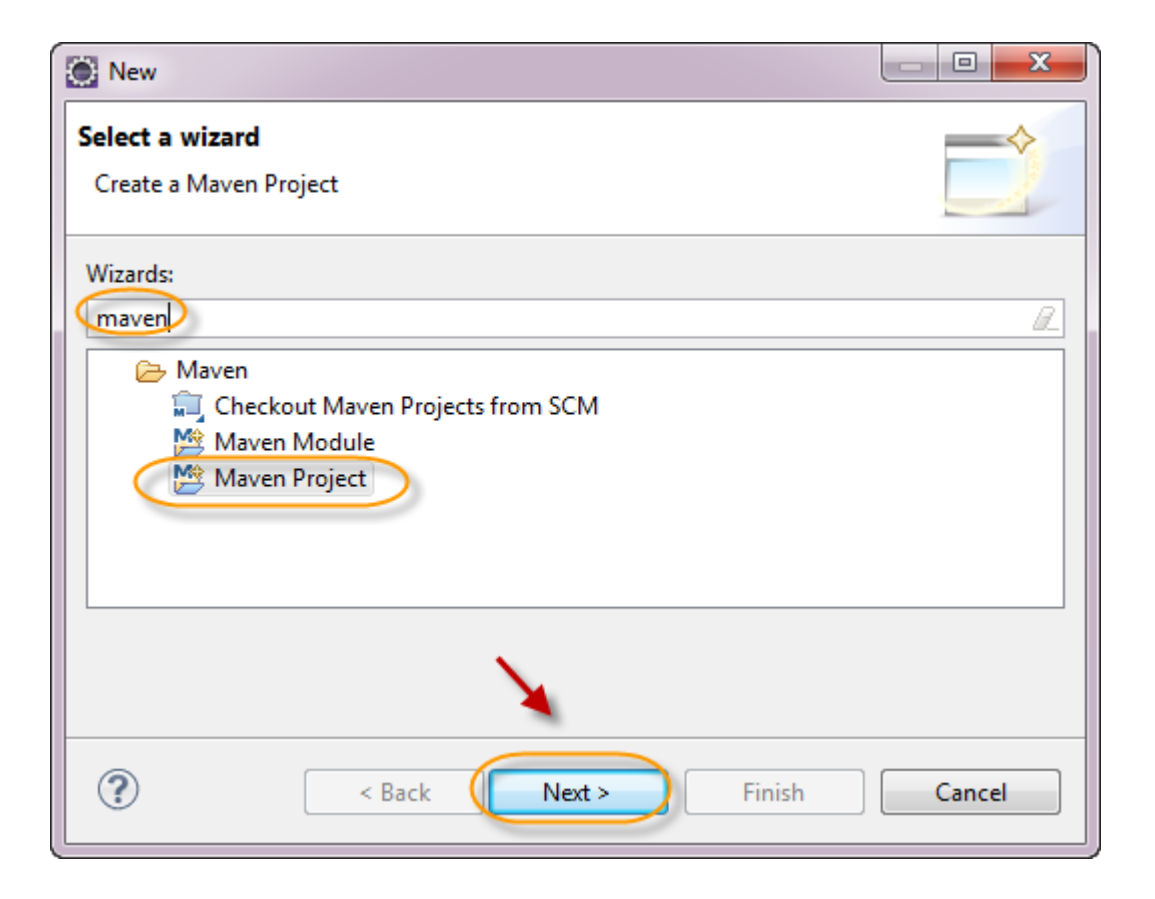

Creamos un nuevo proyecto SGA Java EE

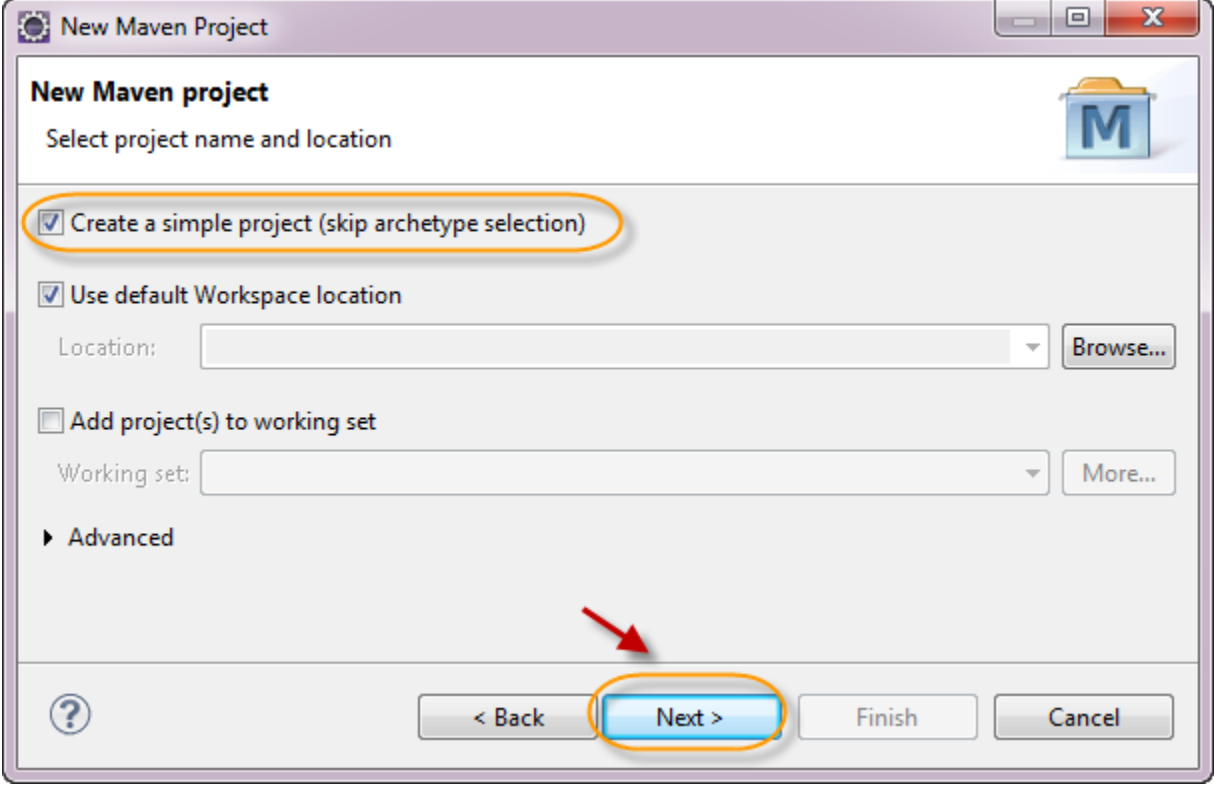

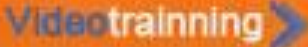

Creamos un nuevo proyecto sga-jee.

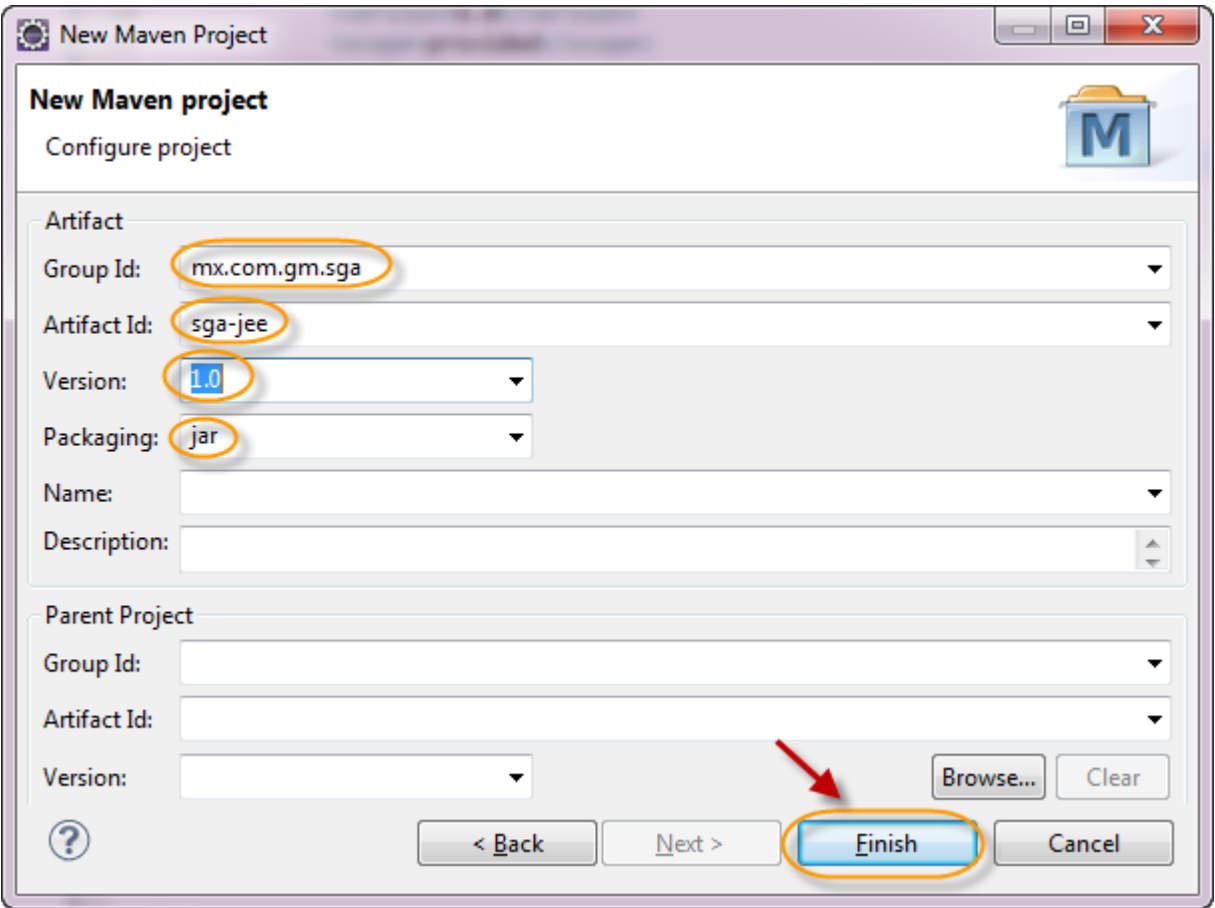

Verificamos que se haya creado correctamente nuestro proyecto:

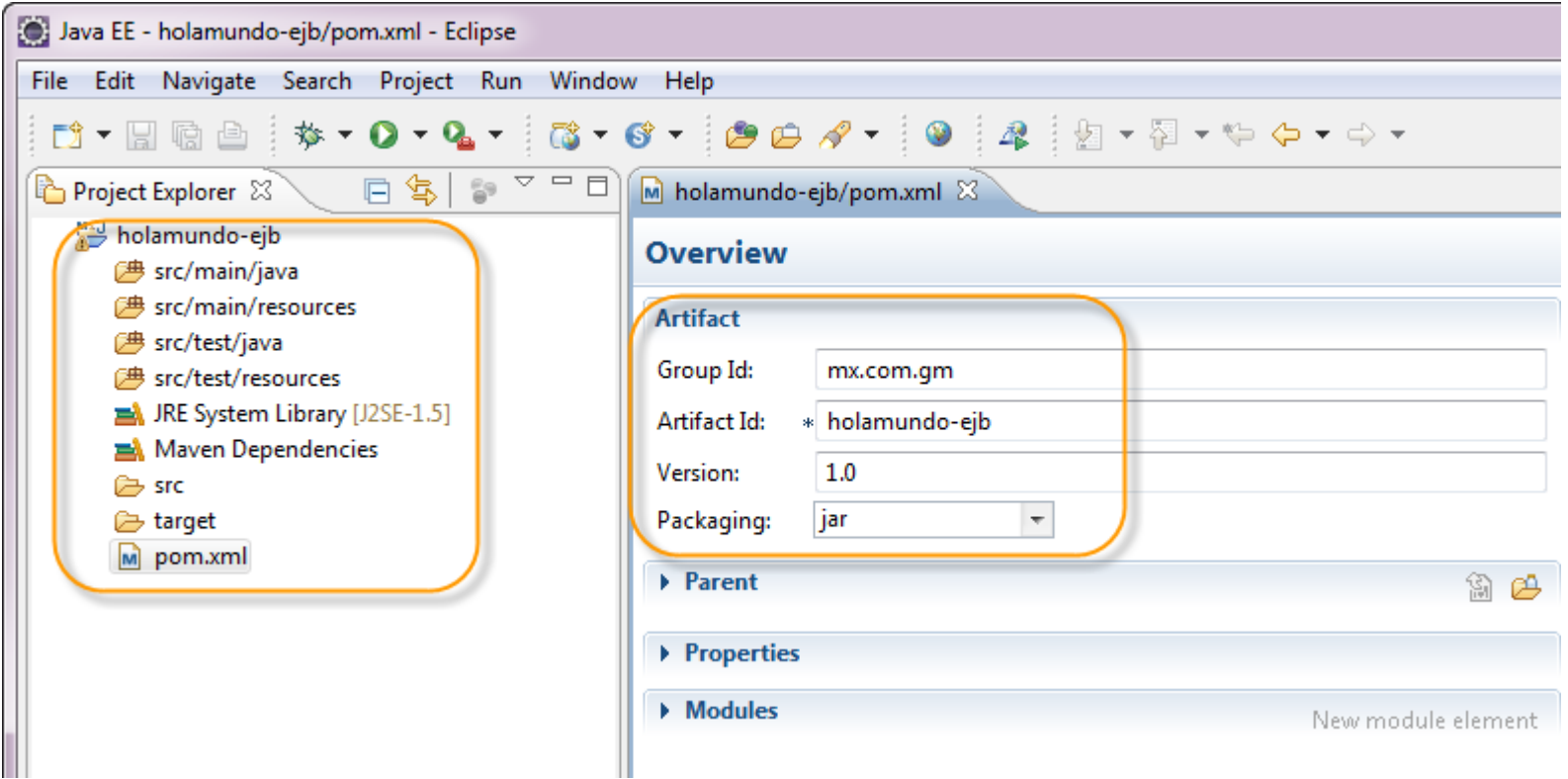

Abrimos nuestro archivo pom.xml y agregamos el siguiente contenido después de la etiqueta de versión. La ruta del archivo .jar mostrado, dependerá de la ruta de instalación de Glassfish, por lo que la deberán adecuar a su ruta de instalación: :

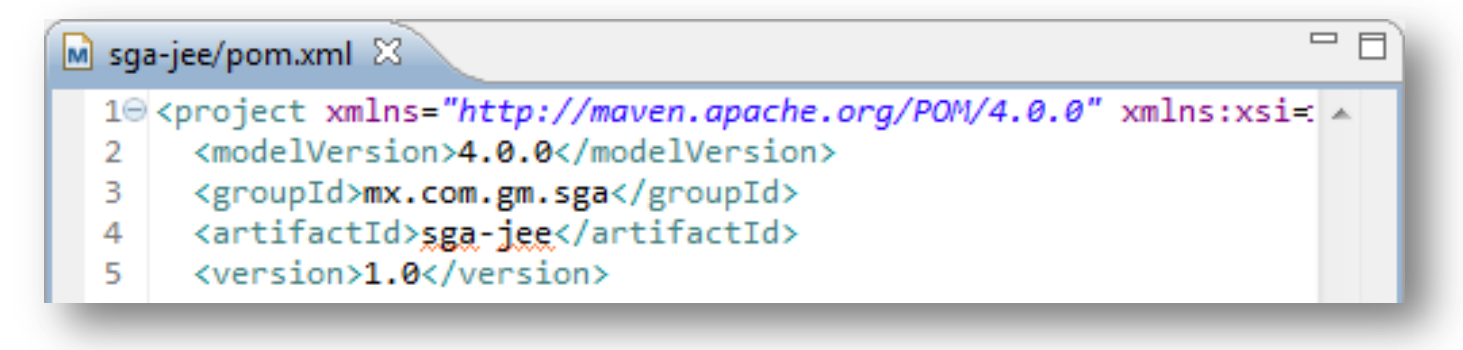

<properties>

 <endorsed.dir>\${project.build.directory}/endorsed</endorsed.dir> <project.build.sourceEncoding>UTF-8</project.build.sourceEncoding> <glassfish.embedded-static-shell.jar>

 C:\appServers\glassfish3.1.2\glassfish3\glassfish\lib\embedded\glassfish-embedded-static-shell.jar </glassfish.embedded-static-shell.jar>

</properties>

En nuestro archivo pom.xml agregamos el elemento dependencies antes del cierre del elemento project:

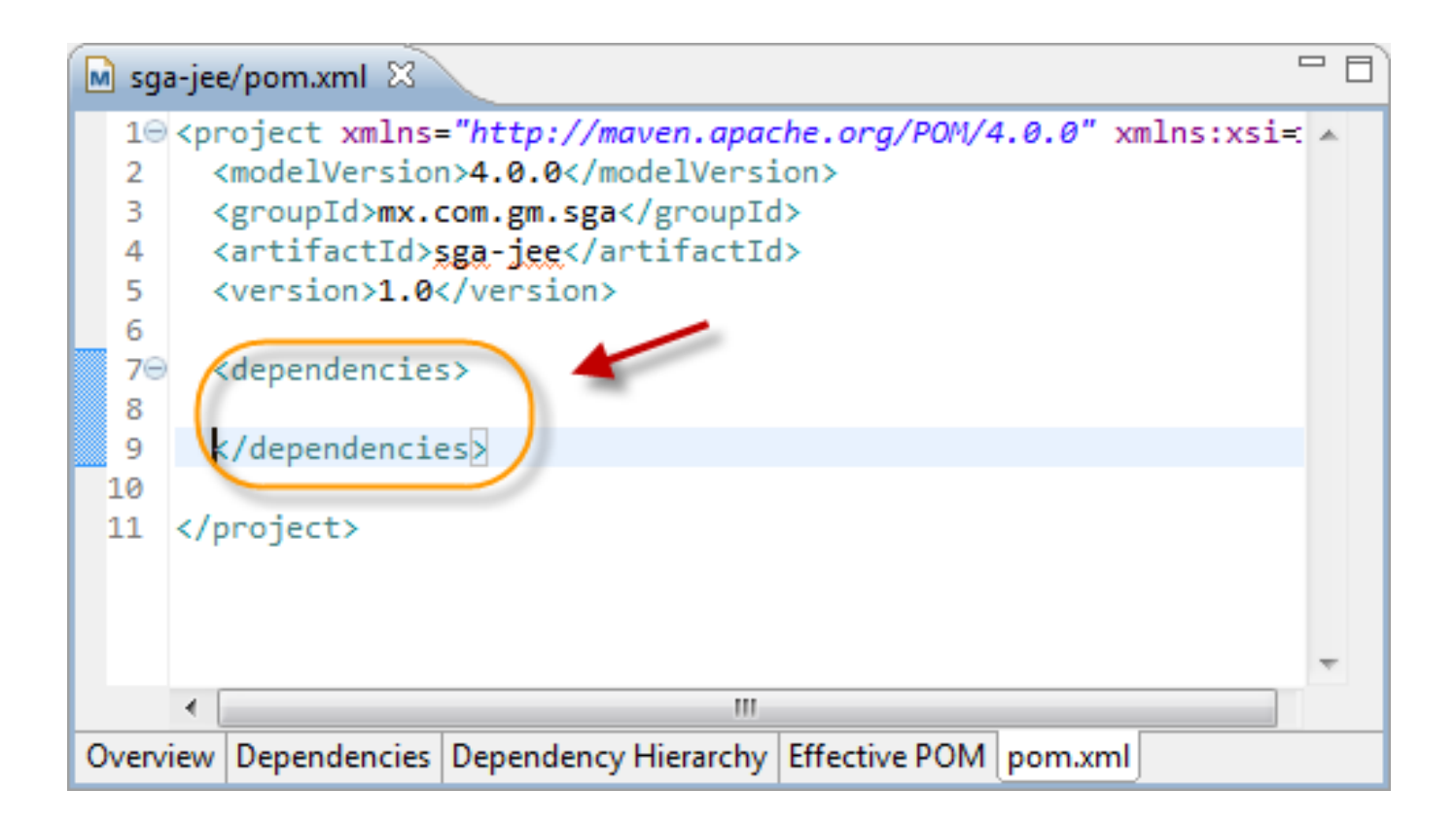

Agregamos las siguientes librerías entre los tags de dependencies.

<dependency> <groupId>org.glassfish.extras</groupId> <artifactId>glassfish-embedded-static-shell</artifactId> <version>3.1</version> <scope>system</scope> <systemPath>\${glassfish.embedded-static-shell.jar}</systemPath> </dependency> <dependency> <groupId>javax</groupId> <artifactId>javaee-api</artifactId> <version>6.0</version> <scope>provided</scope> </dependency> <dependency> <groupId>junit</groupId> <artifactId>junit</artifactId> <version>4.10</version> </dependency>

Agregamos el siguiente plug-in para obtener las librerías de glassfish que vamos a utilizar. Lo agregamos antes de cerrar el tag de </project>

<pluginRepositories> <pluginRepository> <id>maven2-repository.dev.java.net</id> <name>Java.net Repository for Maven</name> <url>http://download.java.net/maven/glassfish/</url> </pluginRepository> </pluginRepositories>

El resultado debe ser similar al de la siguiente figura:

**Videotrainning** 

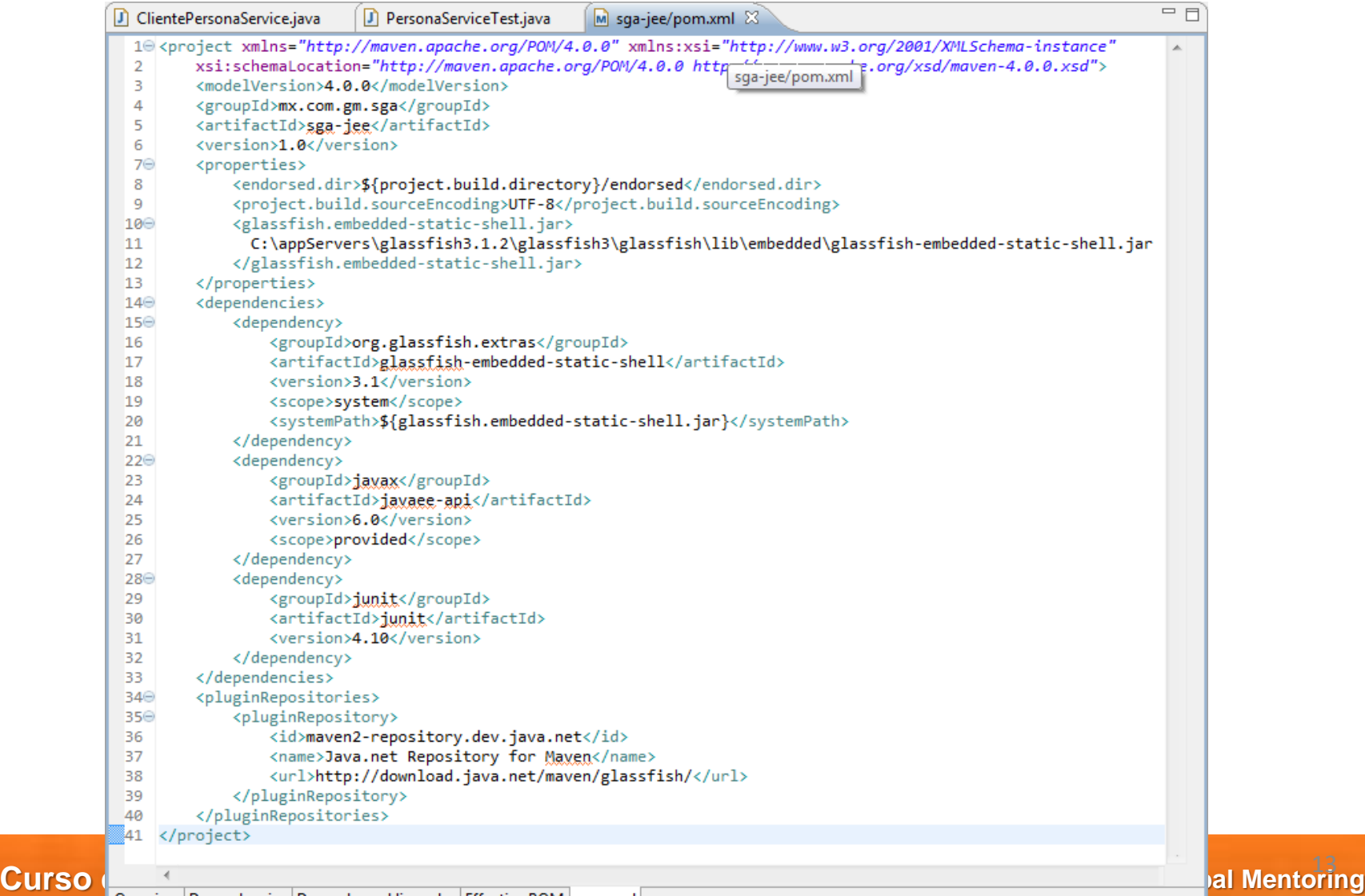

al Mentoring

Creamos una clase Persona:

**Videotrainning** 

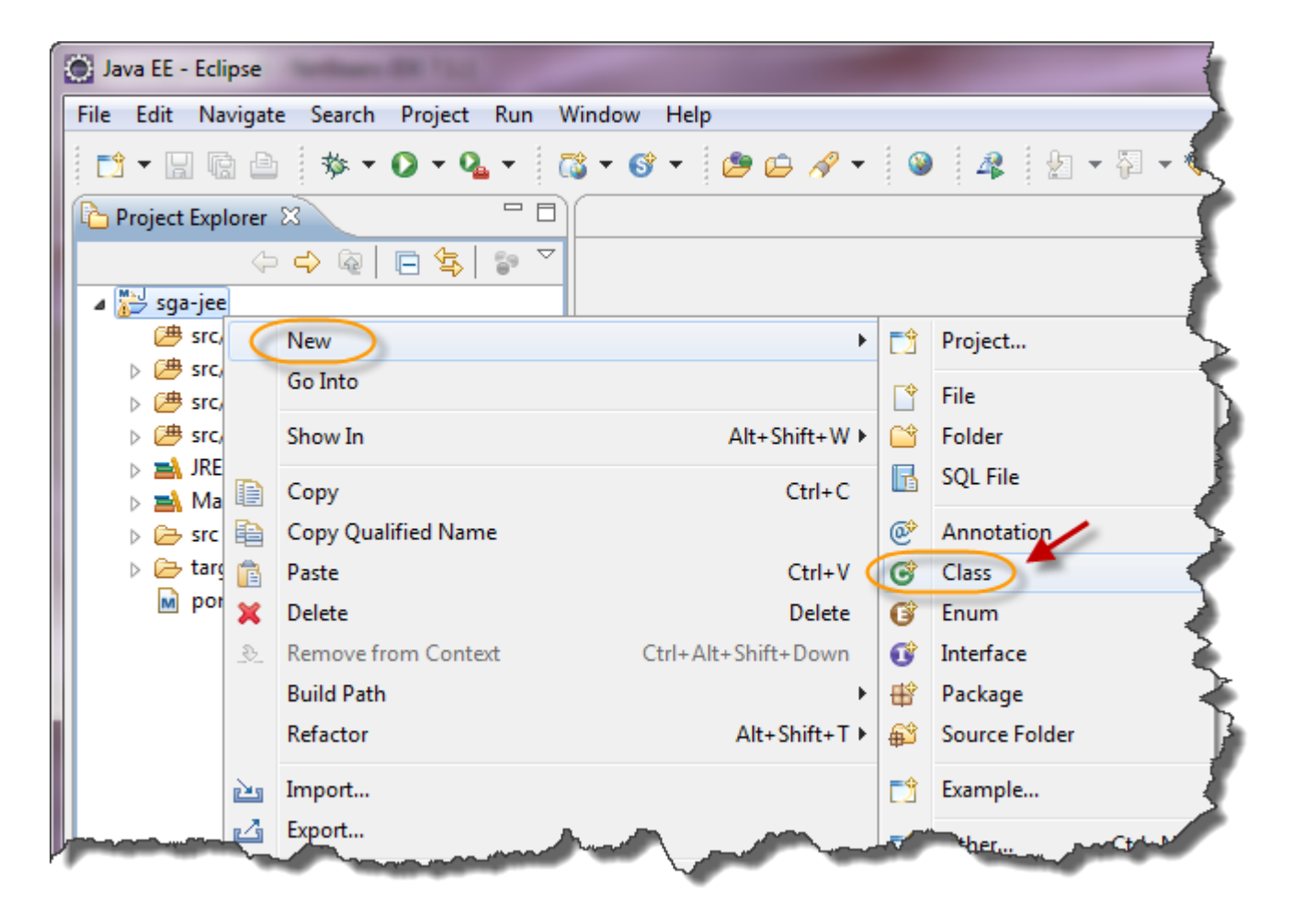

### Creamos una clase Persona:

**Visa trainning** 

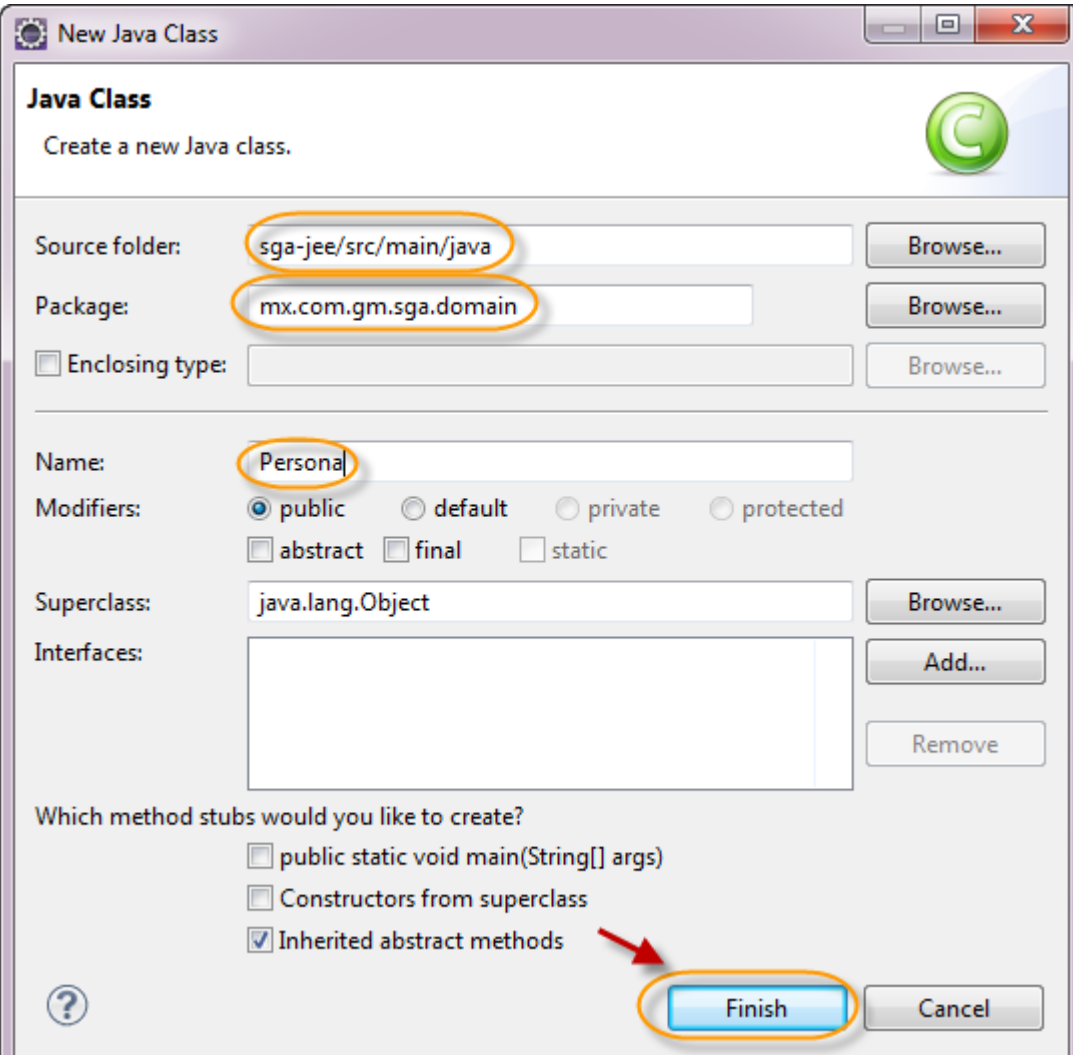

### **Paso 3. Creación de la clase Persona (cont)**

}

package mx.com.gm.sga.domain;

```
import java.io.Serializable;
```

```
public class Persona implements Serializable {
```

```
private static final long serialVersionUID = 1L;
   private int idPersona;
   private String nombre;
   private String apePaterno;
   private String apeMaterno;
   private String email;
   private String telefono;
   public Persona() {
 }
   public Persona(int idPersona) {
     this.idPersona = idPersona;
 }
   public Persona(int idPersona, String nombre, String apePaterno, 
       String apeMaterno, String email, String telefono) {
     this.idPersona = idPersona;
     this.nombre = nombre;
     this.apePaterno = apePaterno;
     this.apeMaterno = apeMaterno;
    this.email = email:
     this.telefono = telefono;
 }
   public int getIdPersona() {
     return idPersona;
 }
   public void setIdPersona(int idPersona) {
     this.idPersona = idPersona;
 }
   public String getNombre() {
```

```
 public void setNombre(String nombre) {
     this.nombre = nombre;
 }
   public String getApePaterno() {
     return apePaterno;
   }
   public void setApePaterno(String apePaterno) {
     this.apePaterno = apePaterno;
 }
   public String getApeMaterno() {
     return apeMaterno;
 }
   public void setApeMaterno(String apeMaterno) {
     this.apeMaterno = apeMaterno;
 }
   public String getEmail() {
    return email
 }
   public void setEmail(String email) {
     this.email = email;
 }
   public String getTelefono() {
     return telefono;
 }
   public void setTelefono(String telefono) {
     this.telefono = telefono;
   }
   @Override
   public String toString() {
     return "Persona [idPersona=" + idPersona + ", nombre=" + nombre
          + ", apePaterno=" + apePaterno + ", apeMaterno=" + apeMaterno
         +", email=" + email + ", telefono=" + telefono + "]";
  }
```
return nombre;

}

### **Paso 4. Creación de la interfaz PersonaServiceRemote**

Creamos una Interfaz PersonaServiceRemote:

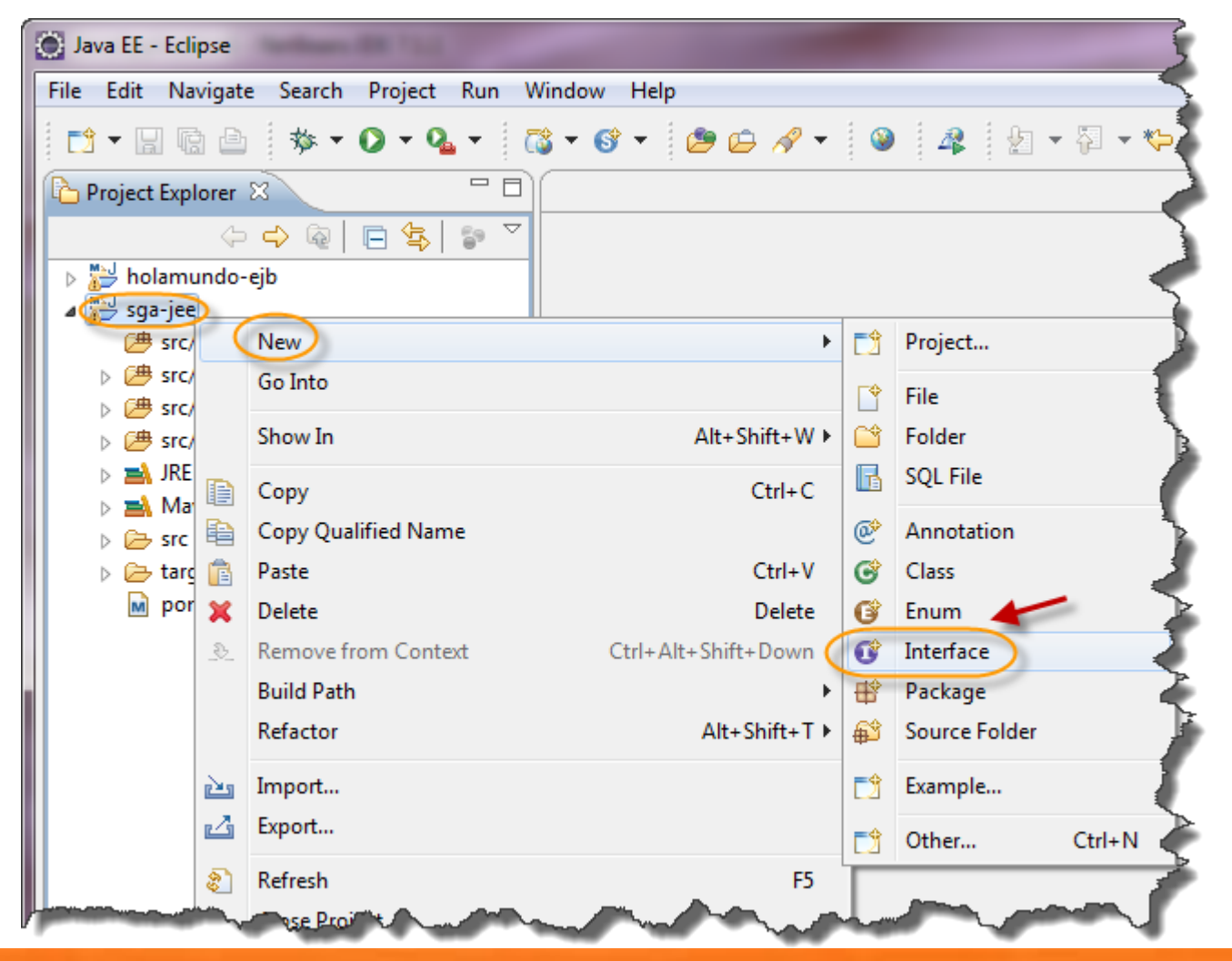

### **Paso 4. Creación de la interfaz PersonaServiceRemote (cont)**

Creamos una interfaz PersonaServiceRemote:

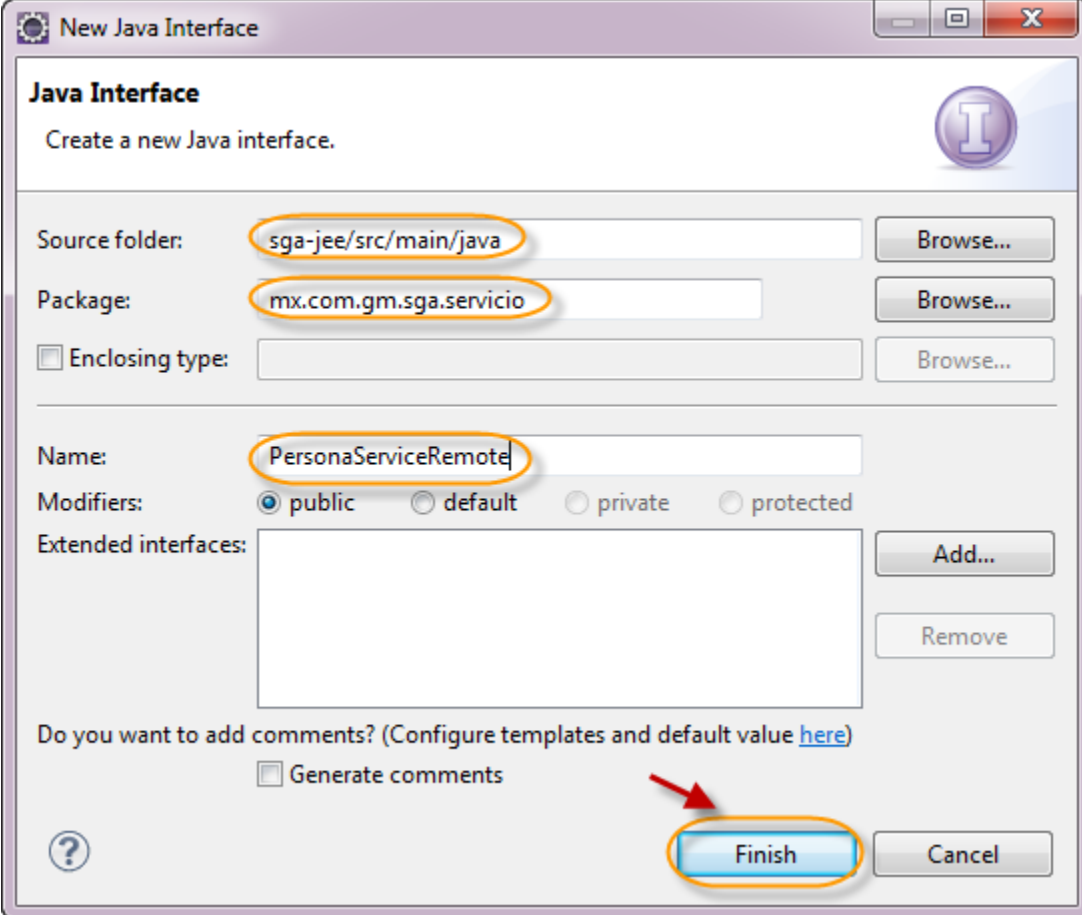

### **Paso 4. Creación de la interfaz PersonaServiceRemote (cont)**

Creamos una interfaz PersonaServiceRemote. Esta interfaz será de tipo remoto, por lo que podrá ser accedida vía RMI:

package mx.com.gm.sga.servicio;

import java.util.List; import javax.ejb.Remote; import mx.com.gm.sga.domain.Persona;

@Remote public interface PersonaServiceRemote {

public List<Persona> listarPersonas();

public Persona encontrarPersonaPorId(Persona persona);

public Persona econtrarPersonaPorEmail(Persona persona);

public void registrarPersona(Persona persona);

public void modificarPersona(Persona persona);

public void eliminarPersona(Persona persona);

}

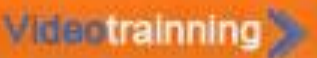

### **Paso 5. Creación de la clase PersonaServiceImpl**

Creamos una clase llamada PersonaServiceImpl:

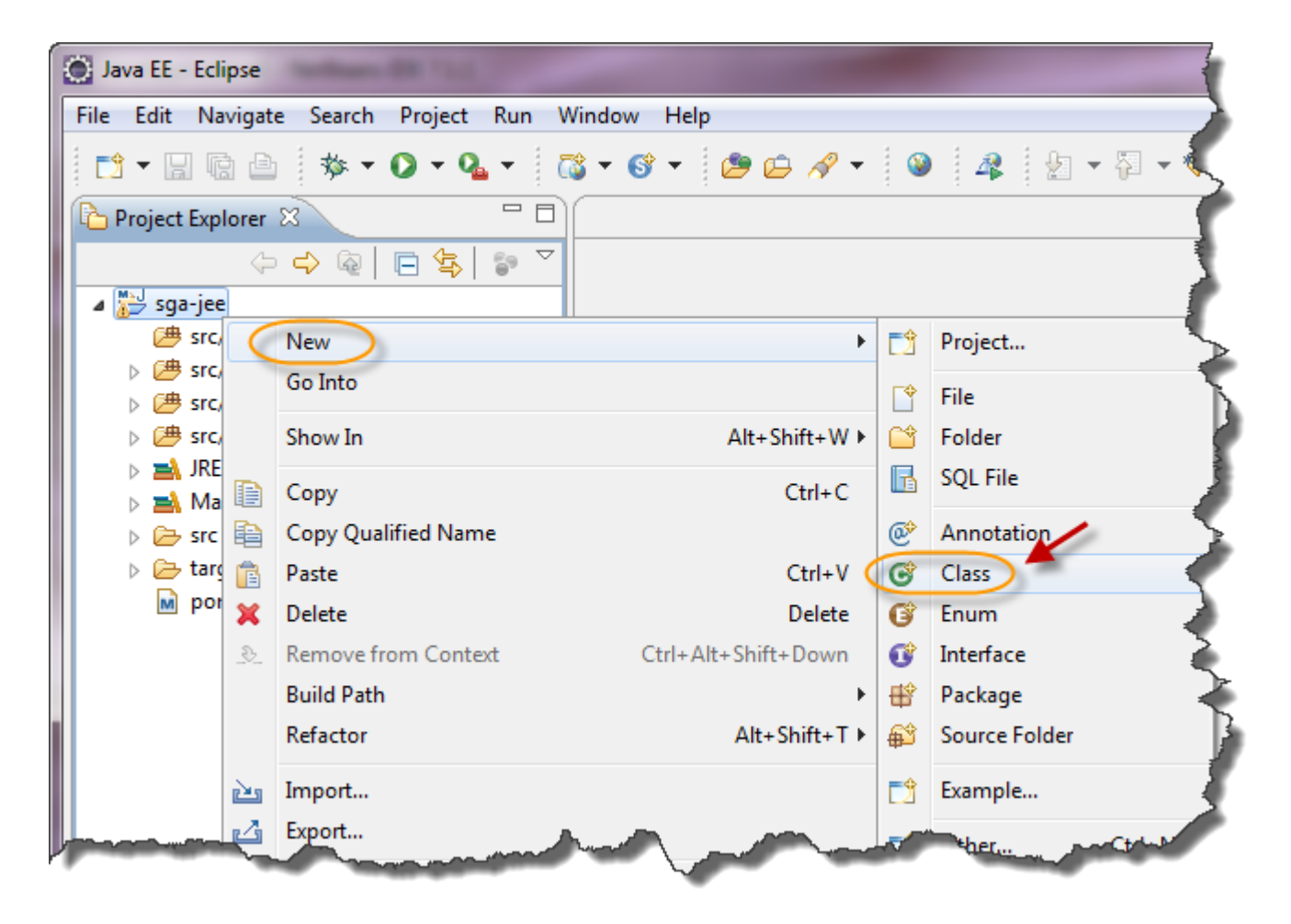

#### **Willentrainning**

### **Paso 5. Creación de la clase PersonaServiceImpl (cont)**

Creamos una clase Java llamada PersonaServiceImpl:

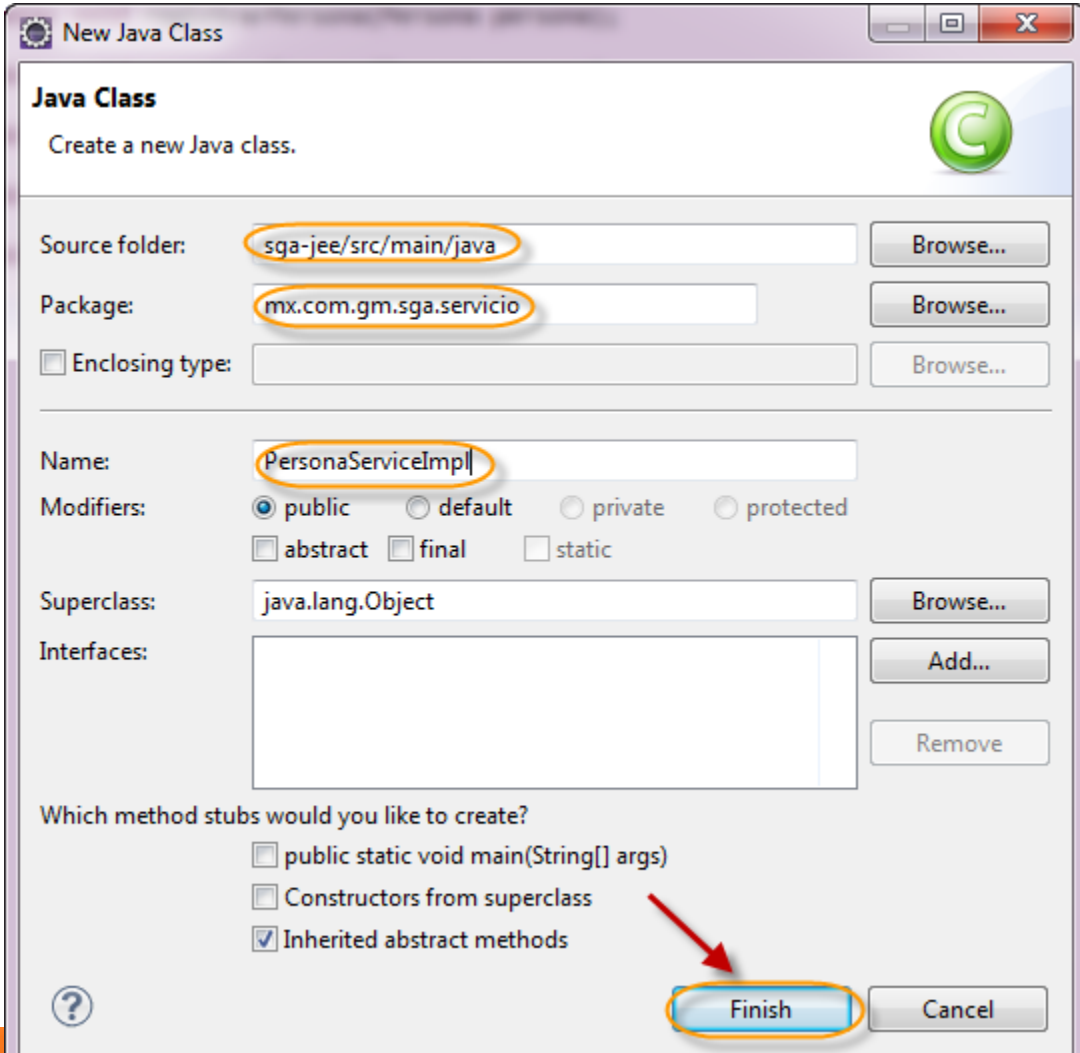

### **Paso 5. Creación de la clase PersonaServiceImpl (cont)**

Agregamos el siguiente código a nuestra clase PersonaServiceImpl:

package mx.com.gm.sga.servicio;

import java.util.ArrayList; import java.util.List; import javax.ejb.Stateless; import mx.com.gm.sga.domain.Persona;

```
@Stateless
```
public class PersonaServiceImpl implements PersonaServiceRemote {

```
 public List<Persona> listarPersonas() {
    List<Persona> personas = new ArrayList<Persona>();
     personas.add(new Persona(1, "Juan", "Perez", "Juarez", "jperez@mail.com", "55661213"));
     personas.add(new Persona(1, "Martha", "Suarez", "Jimenez", "jperez@mail.com", "55661213"));
     return personas;
 }
   public Persona encontrarPersonaPorId(Persona persona) {
     return null;
 }
   public Persona econtrarPersonaPorEmail(Persona persona) {
     return null;
 }
   public void registrarPersona(Persona persona) {
 }
   public void modificarPersona(Persona persona) {
 }
   public void eliminarPersona(Persona persona) {
 }
}
```
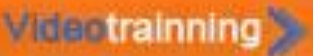

### **Paso 6. Creación de la clase ClientePersonaService**

Creamos una clase llamada ClientePersonaService:

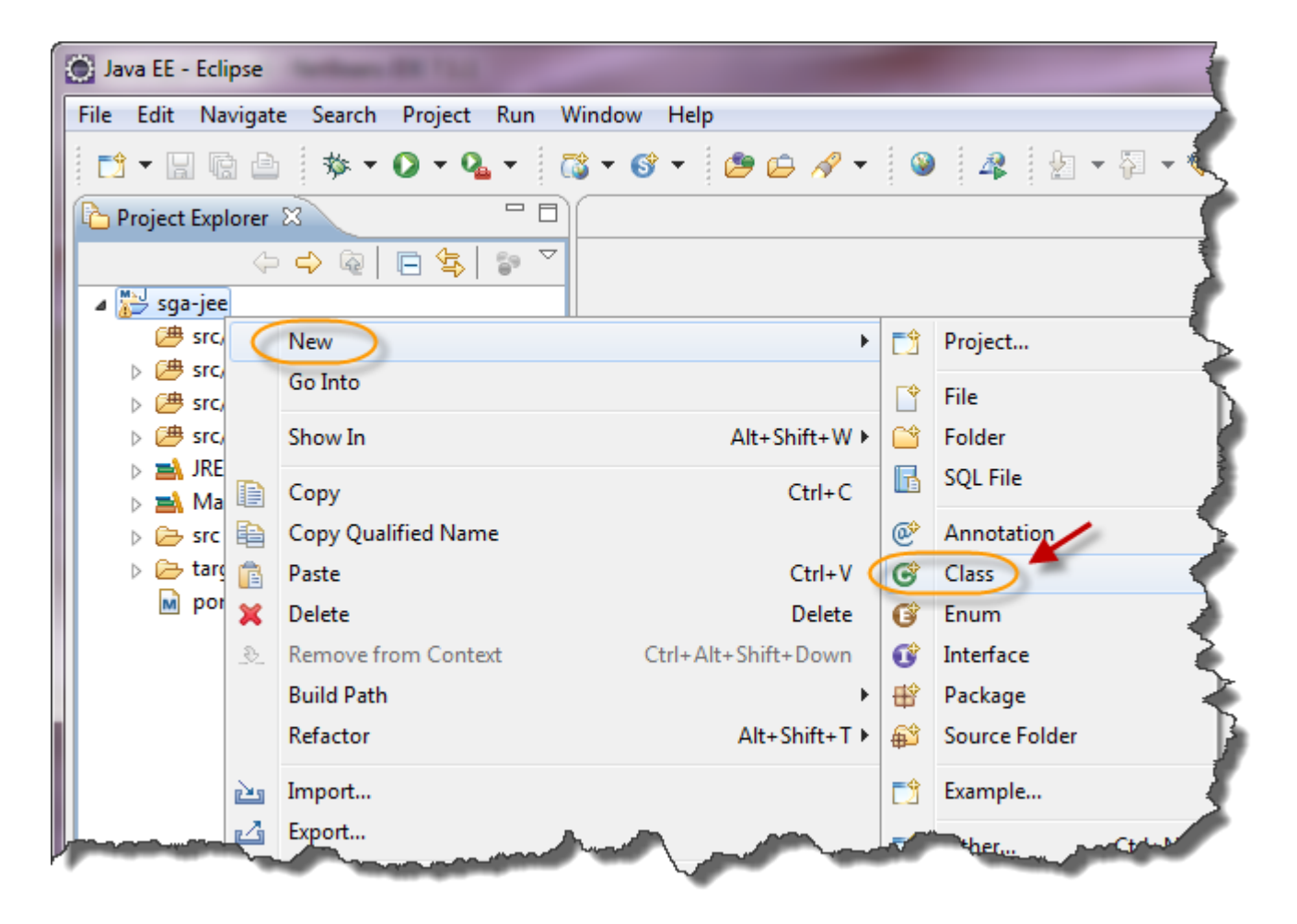

### **Paso 6. Creación de la clase ClientePersonaService (cont)**

Creamos una clase Java llamada ClientePersonaService:

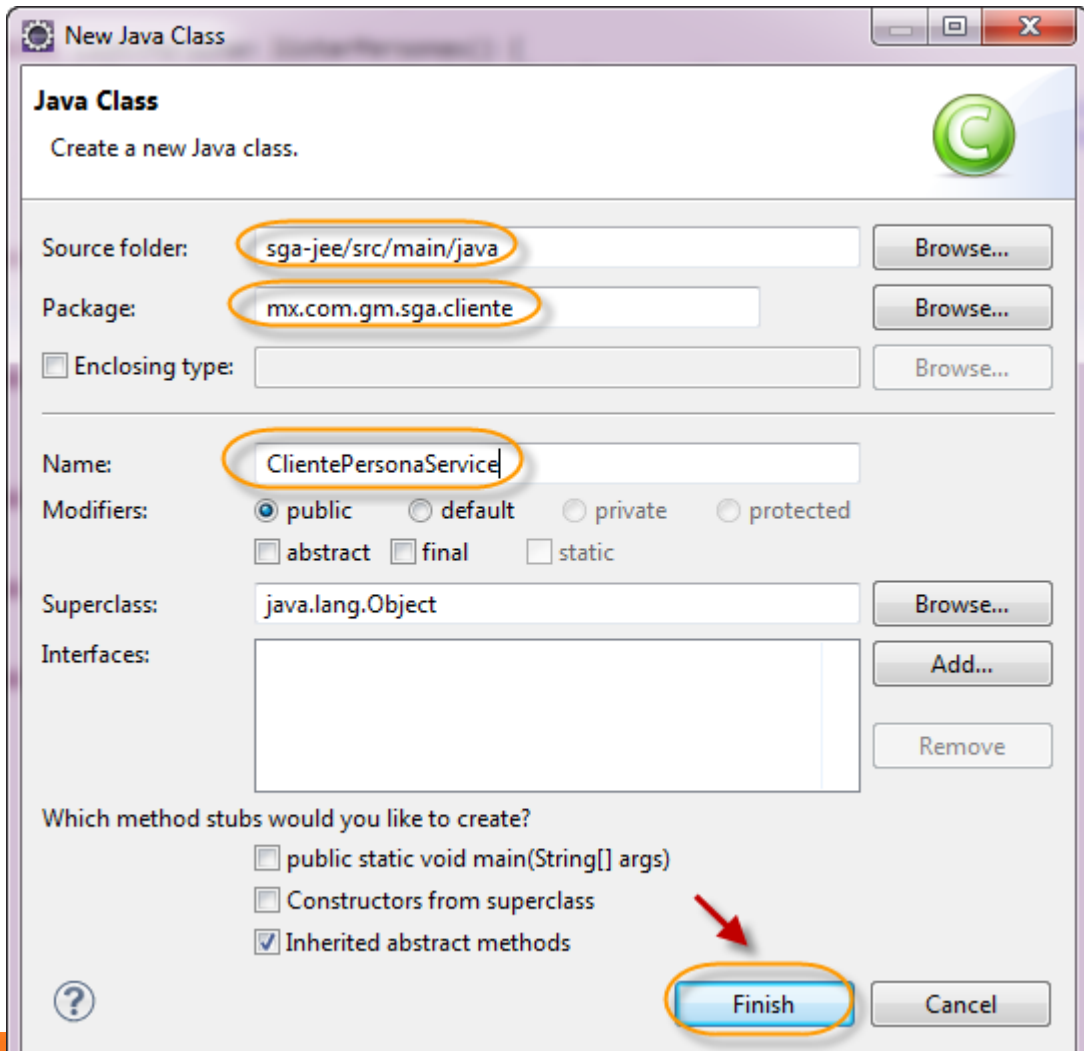

### **Paso 6. Creación de la clase ClientePersonaService(cont)**

Agregamos el siguiente código a nuestra clase ClientePersonaService:

package mx.com.gm.sga.cliente;

import java.util.List; import javax.naming.Context; import javax.naming.InitialContext; import javax.naming.NamingException; import mx.com.gm.sga.domain.Persona; import mx.com.gm.sga.servicio.PersonaServiceRemote;

public class ClientePersonaService {

```
 public static void main(String[] args) {
```

```
 try {
```
 } } }

System.out.println("Iniciando llamada al EJB desde el cliente\n"); Context jndi =  $new$  InitialContext();

```
 PersonaServiceRemote personaService = (PersonaServiceRemote) 
    jndi.lookup("java:global/sga-jee/PersonaServiceImpl!mx.com.gm.sga.servicio.PersonaServiceRemote");
```

```
 List<Persona> personas = personaService.listarPersonas();
```

```
 for (Persona persona : personas) {
          System.out.println(persona);
 }
       System.out.println("\nFin llamada al EJB desde el cliente");
     } catch (NamingException e) {
       e.printStackTrace();
```
Empaquetamos el EJB en un archivo .jar utilizando el comando *Maven Install.* Nota: Debe estar detenido el servidor GlassFish, si es que se tienen pruebas unitarias con GlassFish embebido:

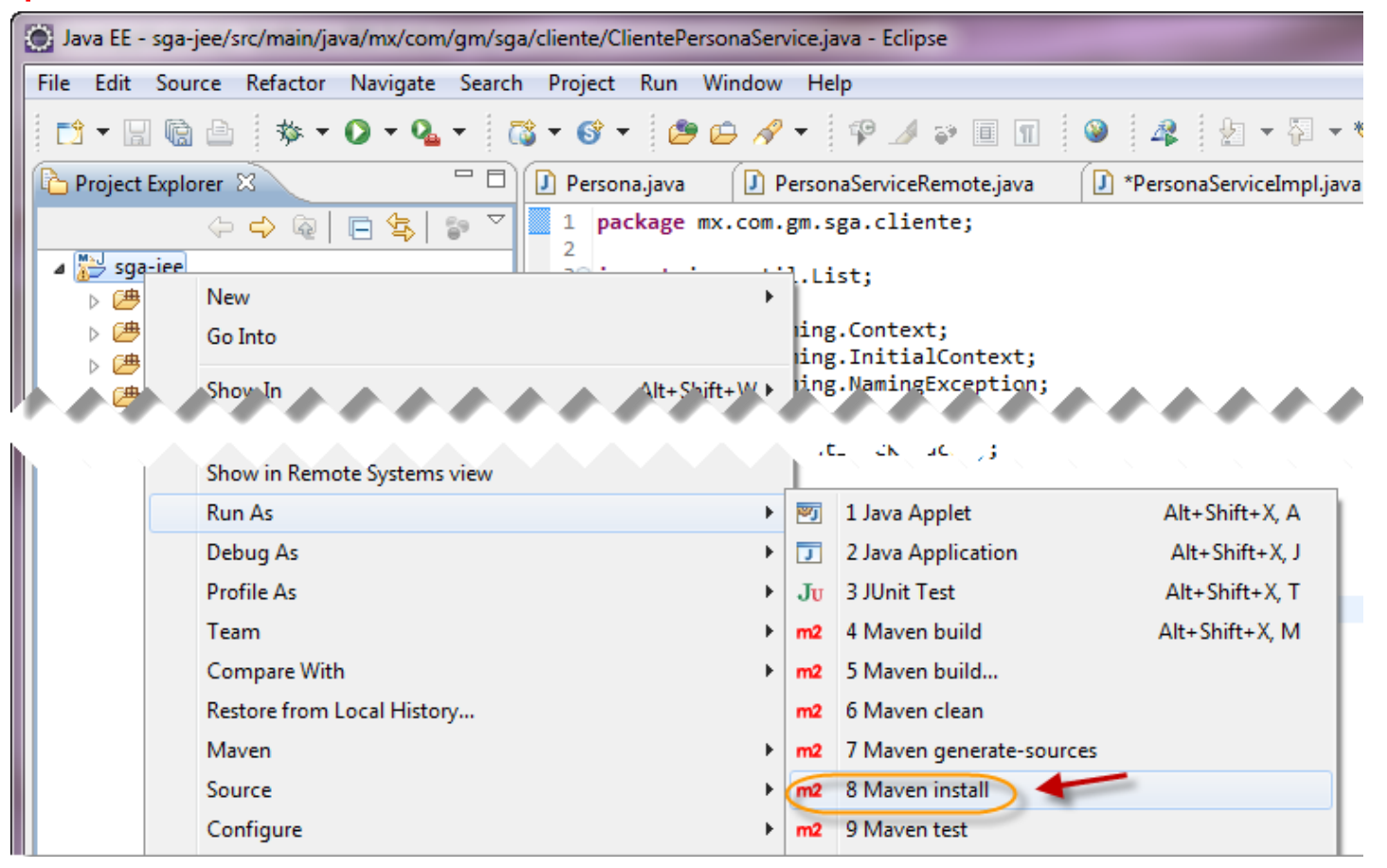

#### **Willentrainning**

# **Paso 7. Empaquetamiento y despliegue EJB (cont)**

Se debió haber generado el archivo sga-jee-1.0.jar

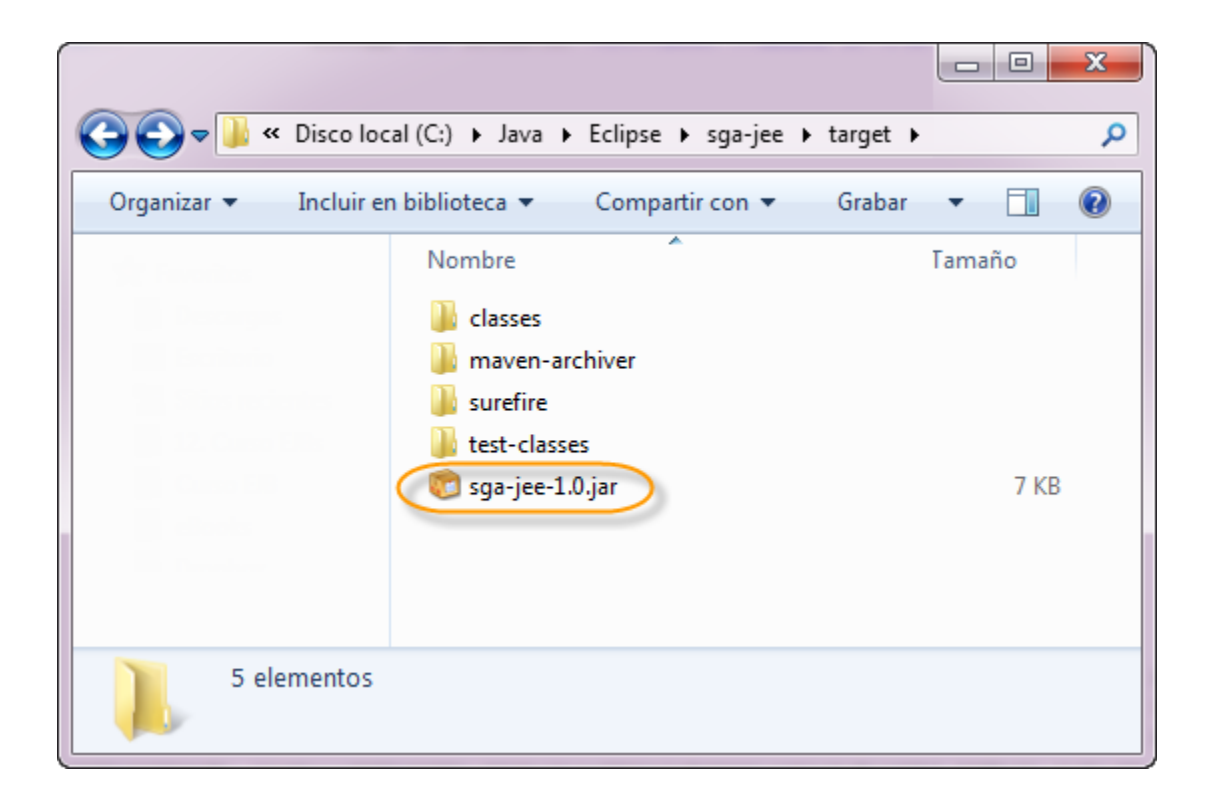

#### **Widentrainning**

# **Paso 7. Empaquetamiento y despliegue EJB (cont)**

Iniciamos el servidor glassfish:

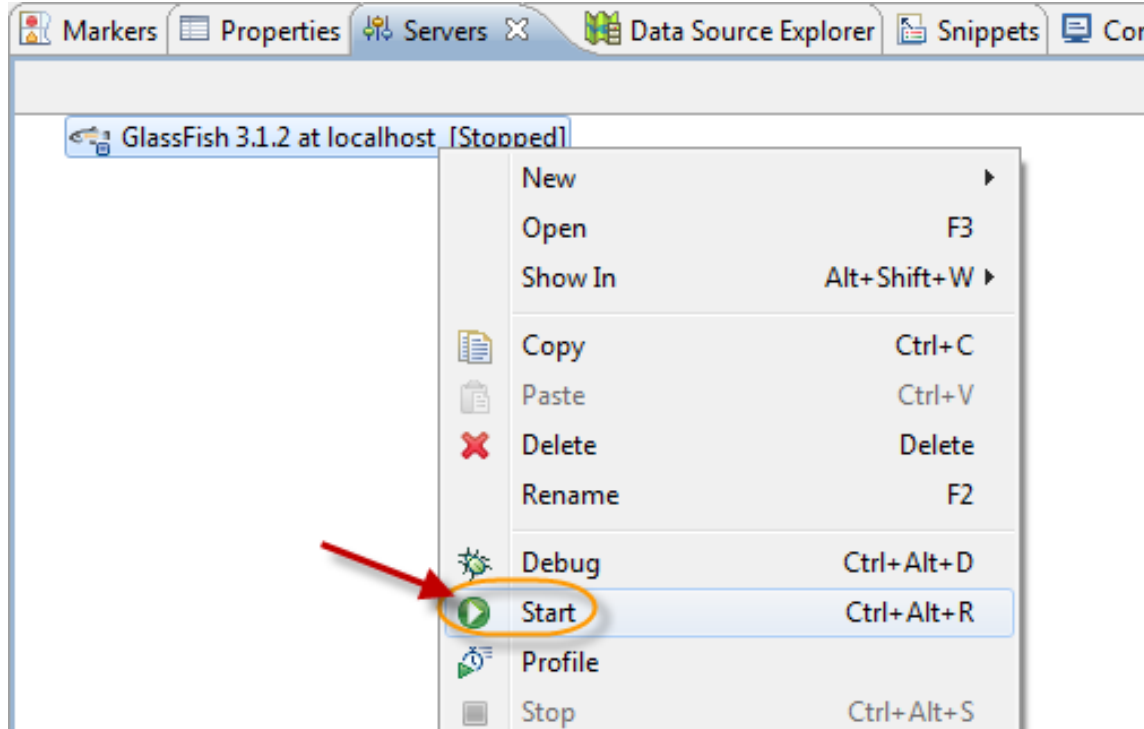

Vamos a la consola de administración de GlassFish:

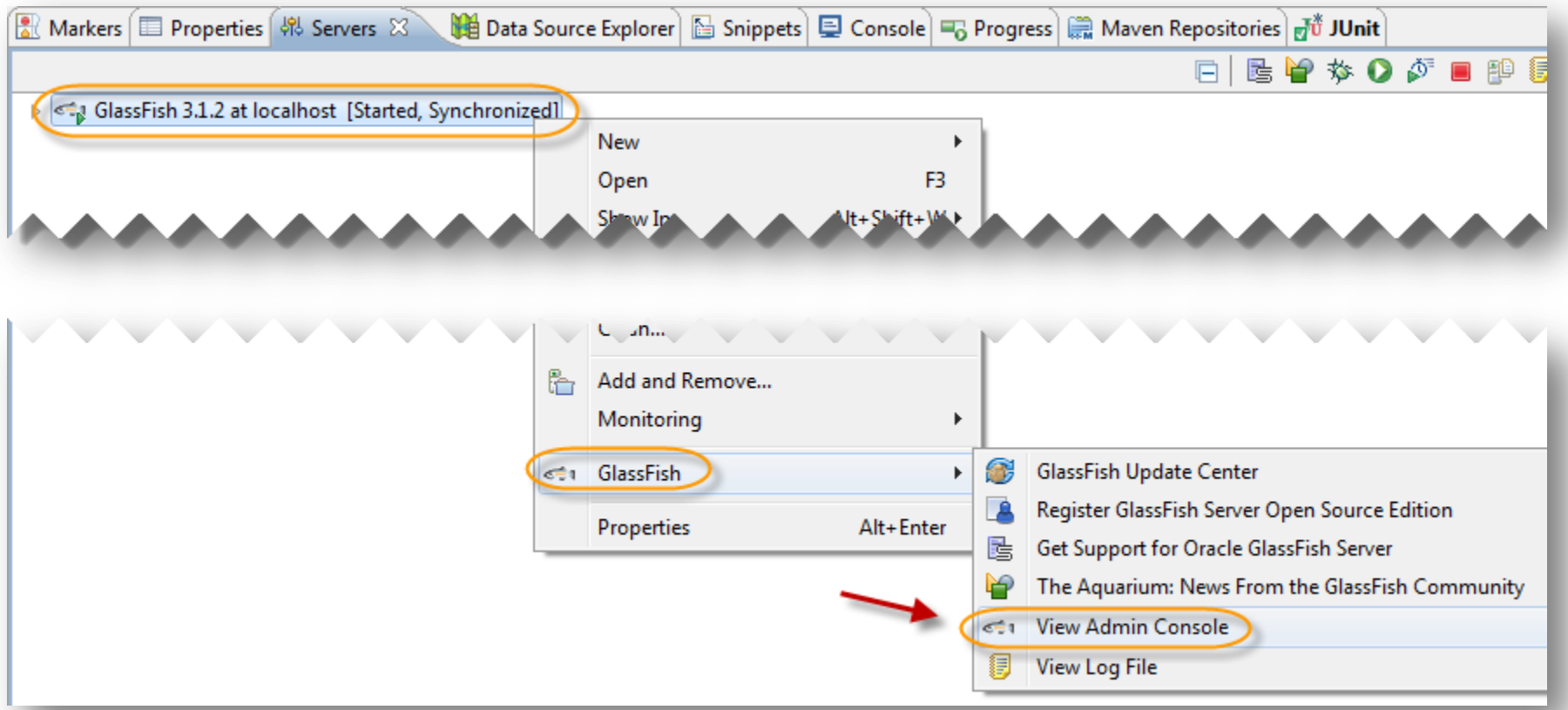

Vamos a la consola de administración de GlassFish:

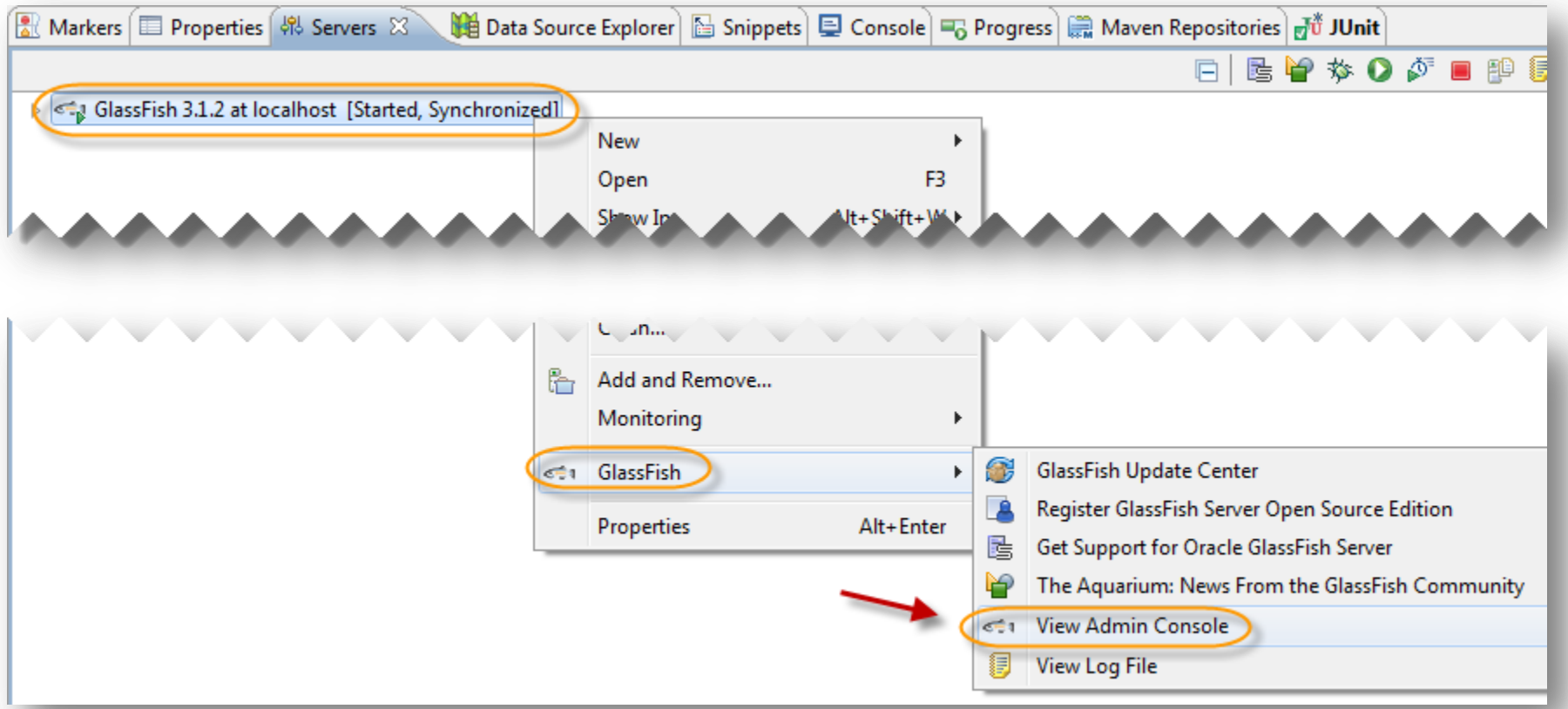

Vamos a la sección de Applications y damos clic en deploy:

**Videotrainning** 

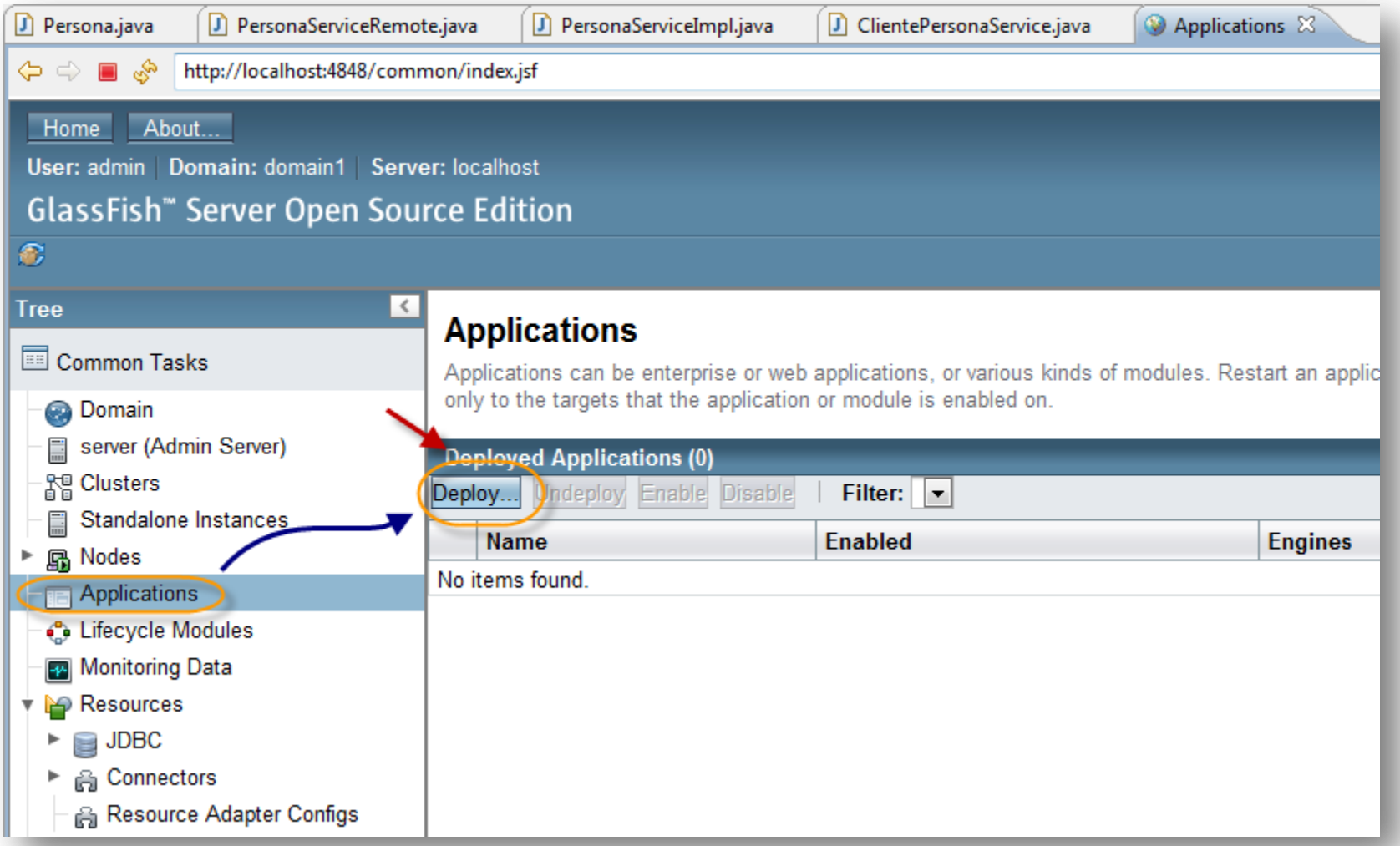

Vamos a la sección de Applications y damos clic en deploy:

**Willer trainning** 

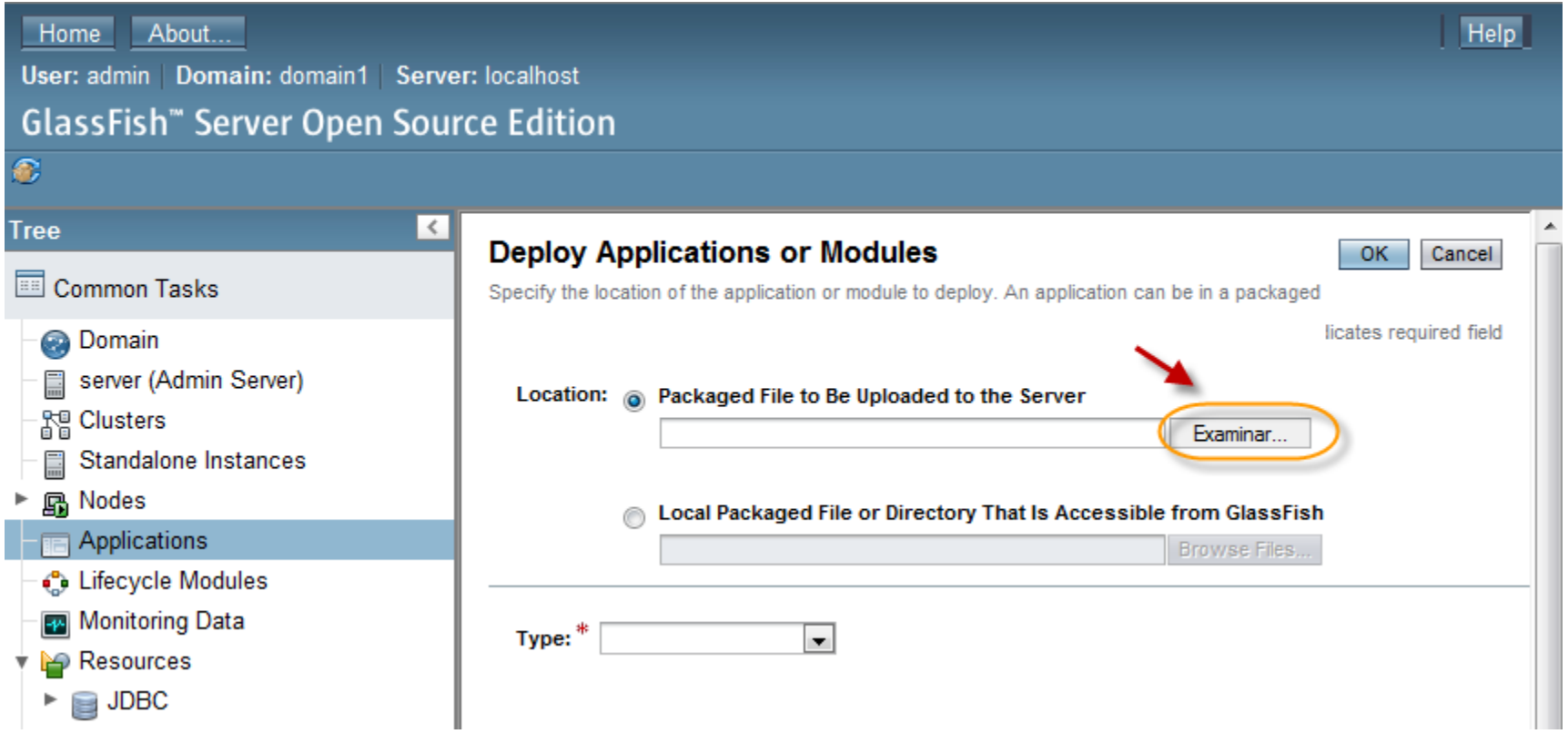

Seleccionamos el archivo .jar generado anteriormente:

**Videotrainning** 

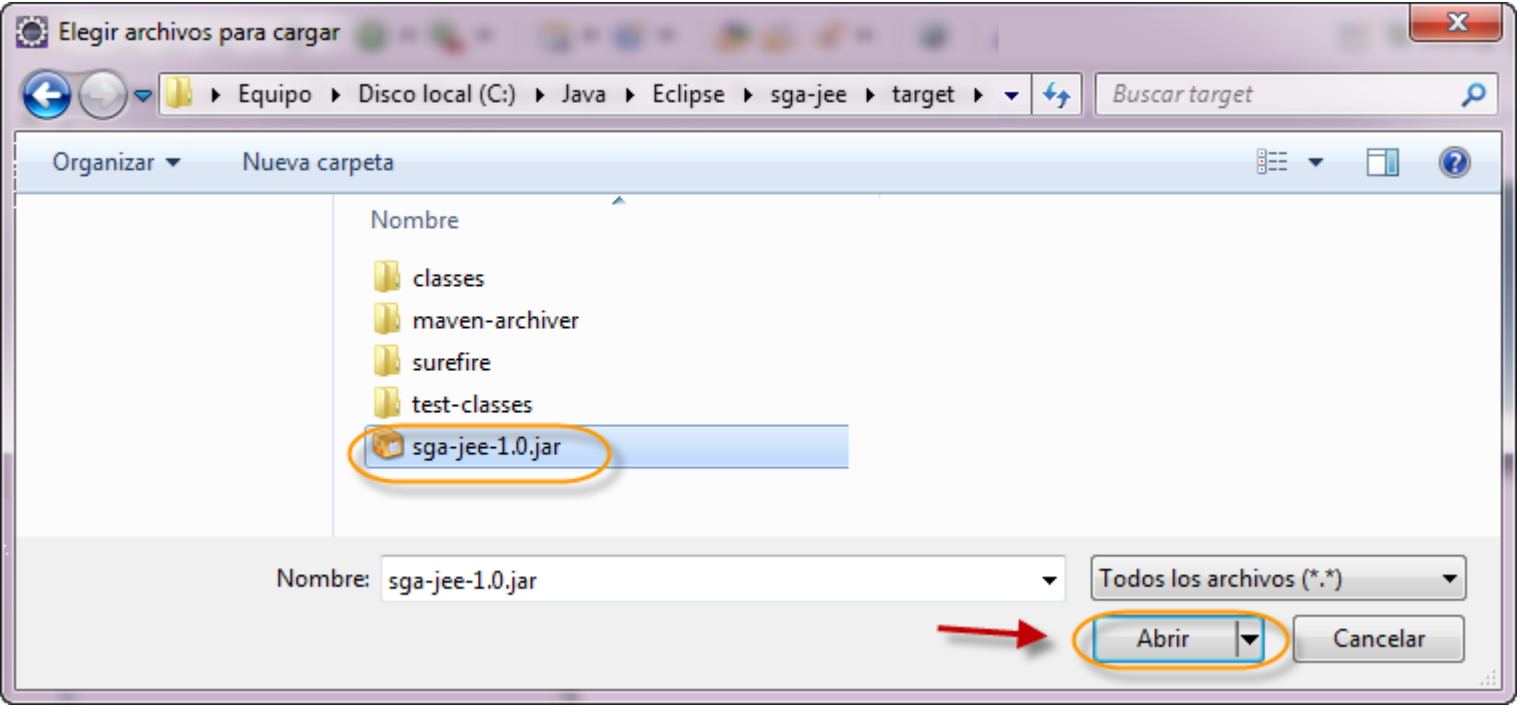

Seleccionamos el archivo .jar generado anteriormente. El nombre de la aplicación es sga-jee:

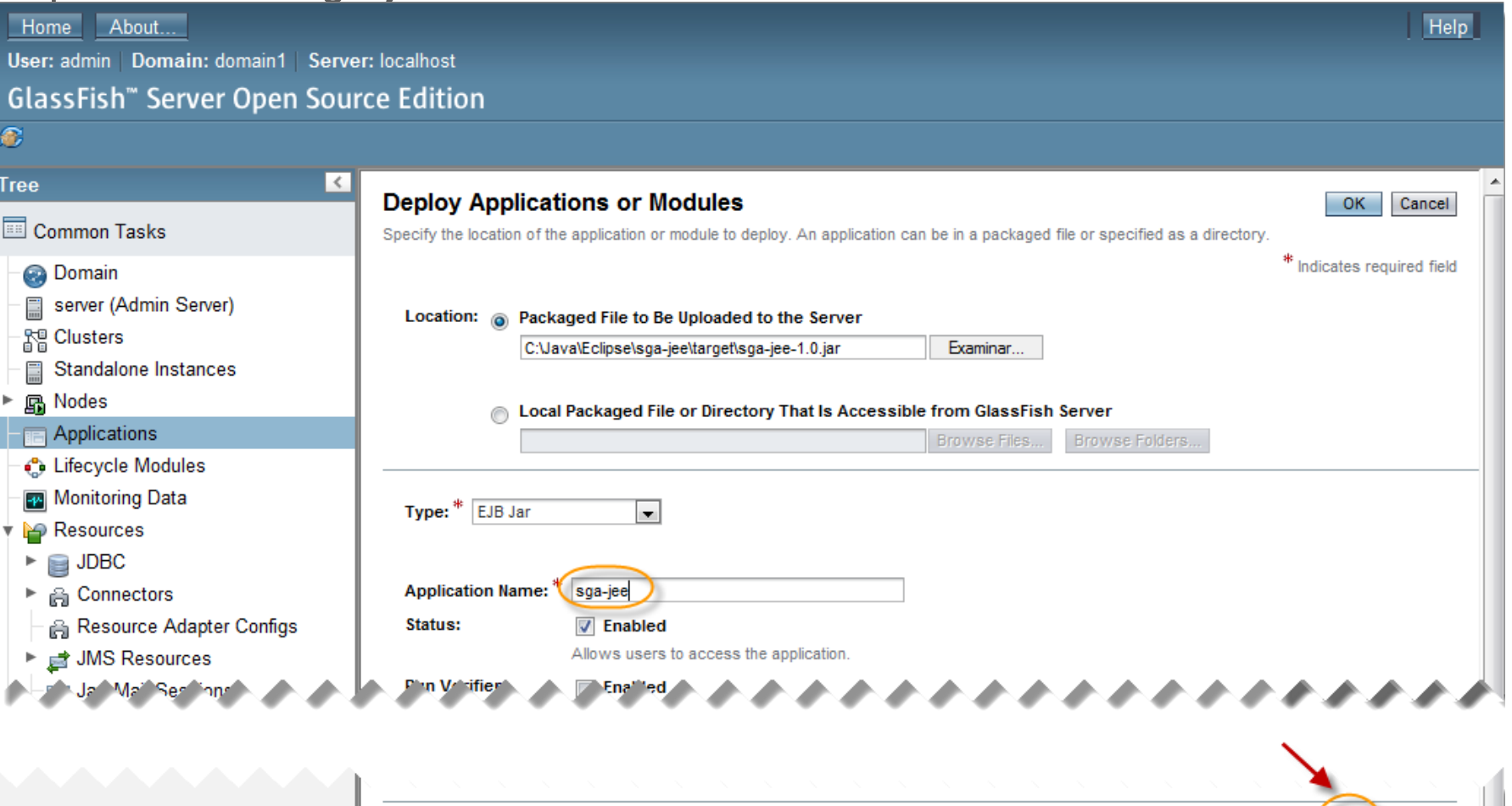

**Videotrainning** 

**Curso de Java EE © Derechos Reservados Global Mentoring 2011 © Derechos Reservados Global Mentoring** 34

OK Cancel

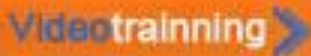

Si el despliegue de nuestro EJB funcionó correctamente, deberemos observar la siguiente pantalla:

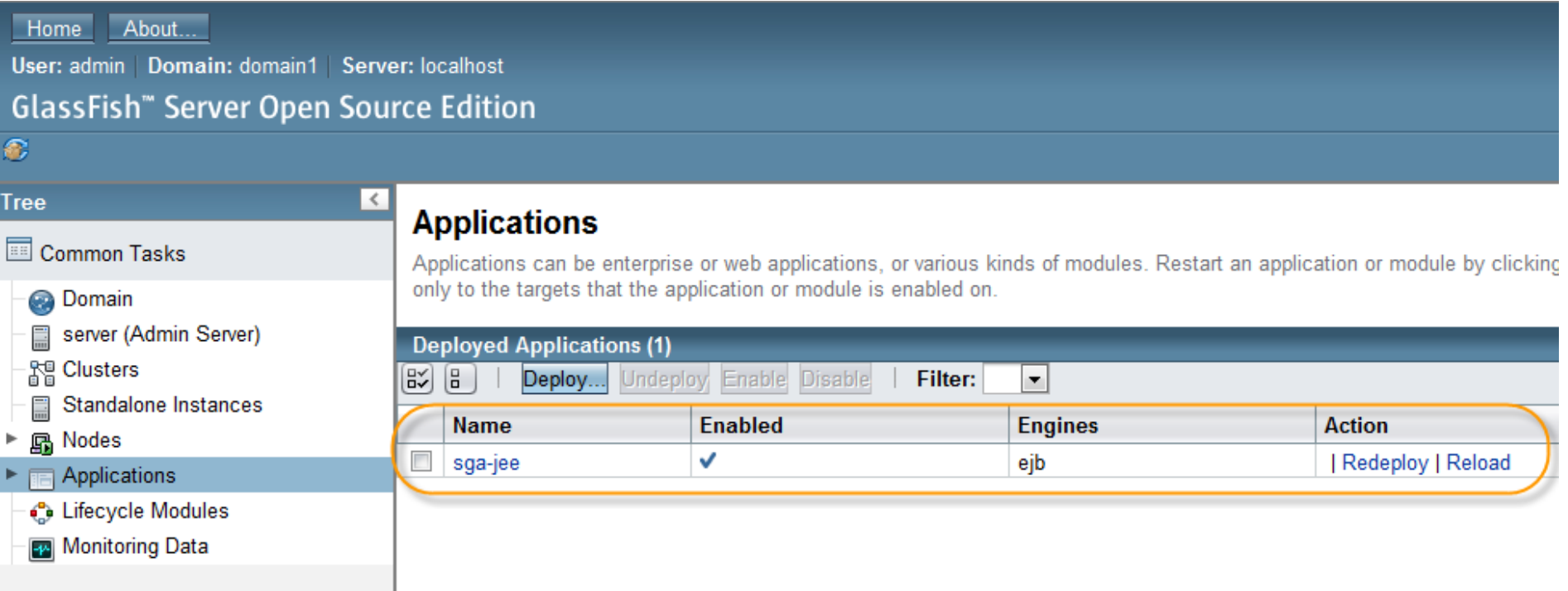

### **Paso 8. Ejecución del ClientePersonaService**

Una vez desplegado el EJB y con el servidor GlassFish iniciado, podemos realizar la petición del EJB por medio de nuestra clase ClientePersonaService. Ejecutamos la clase (Run as -> Java Application) y debemos observar el siguiente resultado:

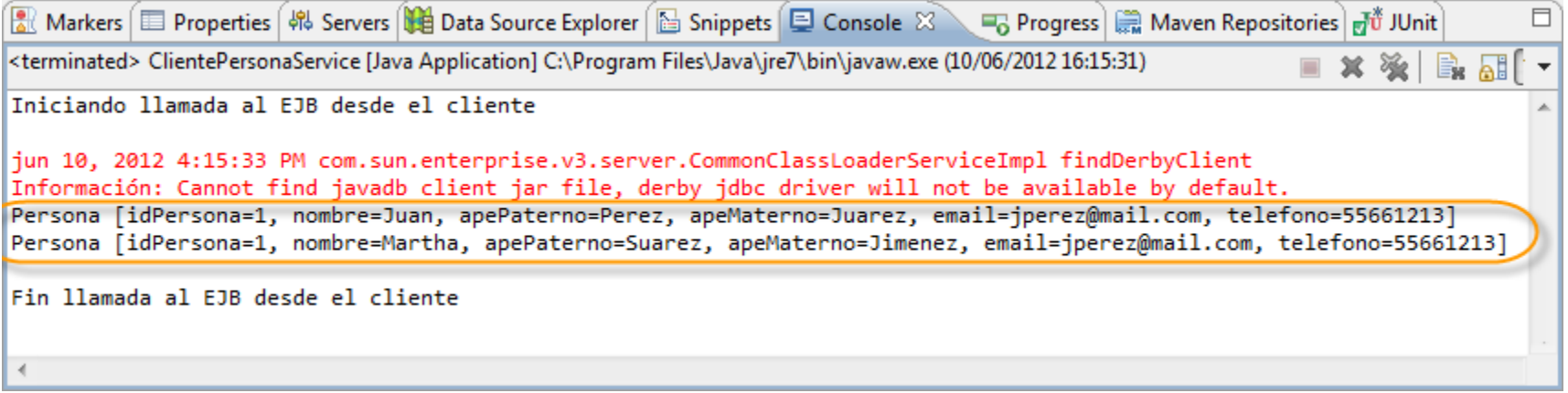

### **Arquitectura Java EE**

•En nuestra arquitectura, vamos a agregar la interface Local de nuestro EJB, ya que nuestros componentes Web que crearemos más adelante se encontrarán en el mismo servidor, de esta manera evitaremos llamadas remotas innecesarias. Tanto la interfaz remota y la interfaz local expondrán los mismos métodos:

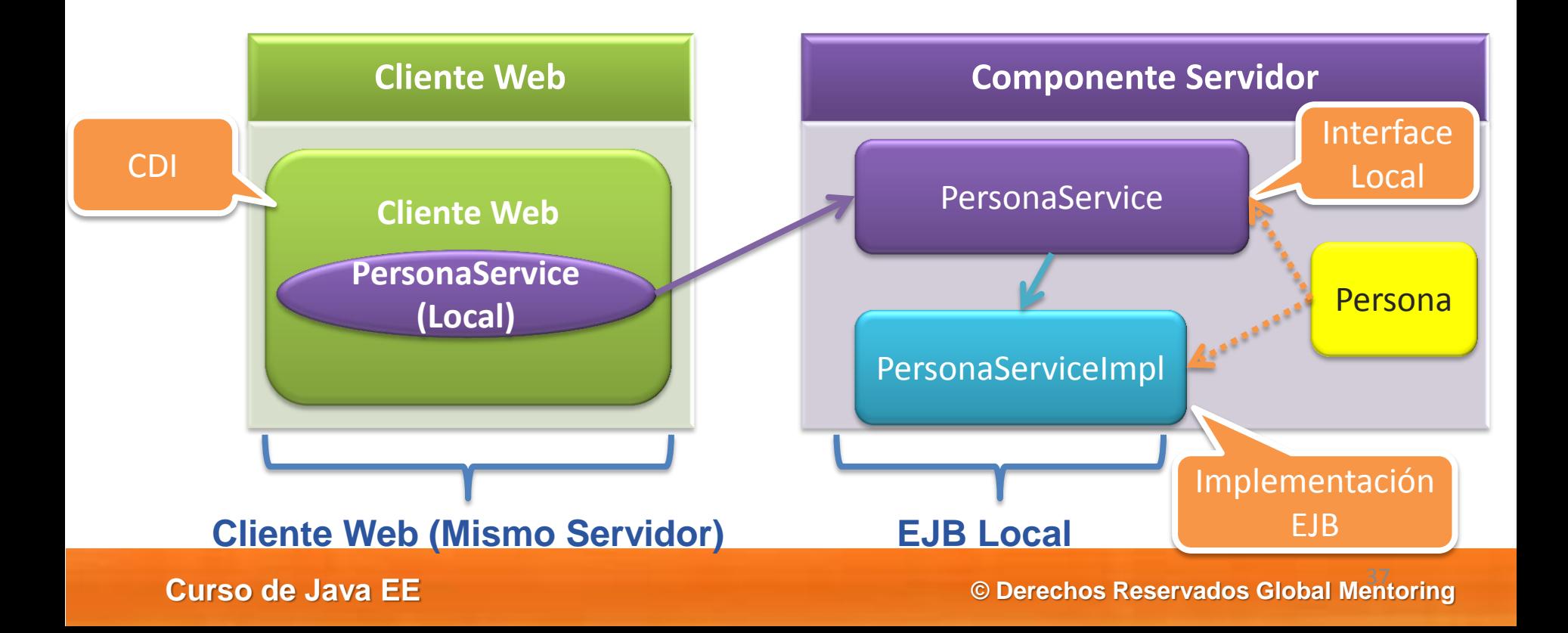

Creamos una Interfaz PersonaService que será de tipo Local:

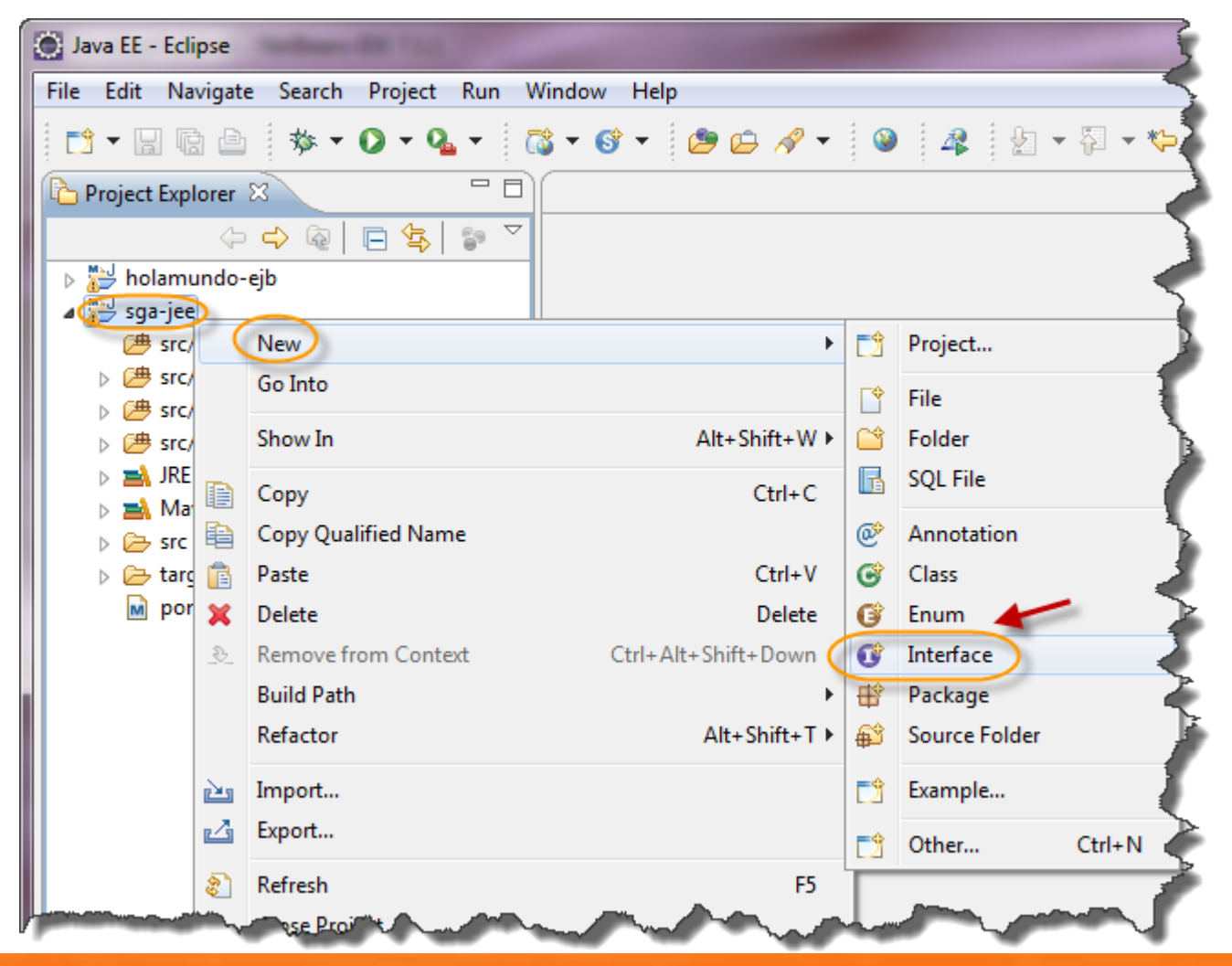

**William trainning** 

#### **Videotrainning**

### **Paso 9. Creación de la interfaz PersonaService (cont)**

Creamos una interfaz PersonaService:

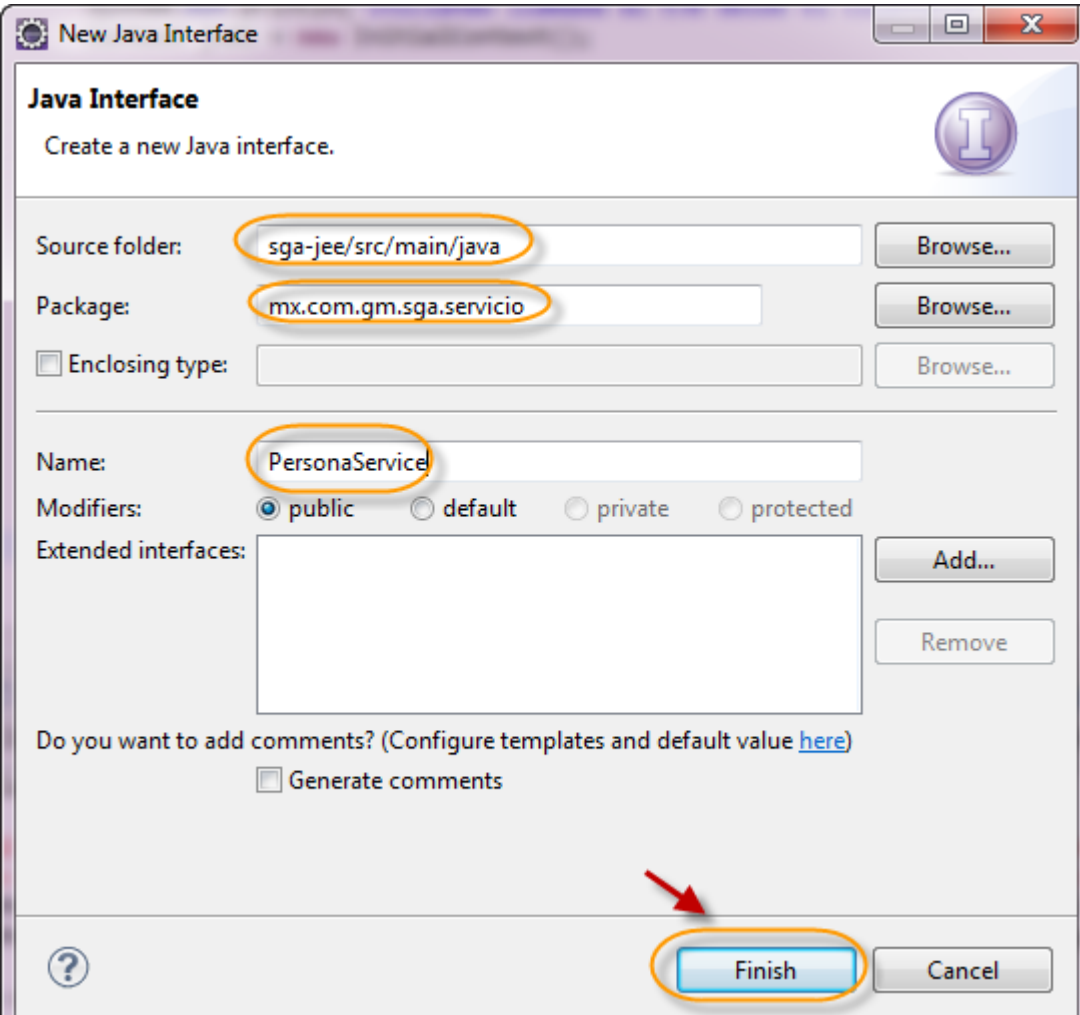

### **Paso 9. Creación de la interfaz PersonaService (cont)**

Creamos una interfaz PersonaService. Esta interfaz será de tipo local:

package mx.com.gm.sga.servicio;

import java.util.List; import javax.ejb.Local; import mx.com.gm.sga.domain.Persona;

@Local public interface PersonaService {

public List<Persona> listarPersonas();

public Persona encontrarPersonaPorId(Persona persona);

public Persona econtrarPersonaPorEmail(Persona persona);

public void registrarPersona(Persona persona);

public void modificarPersona(Persona persona);

public void eliminarPersona(Persona persona);

}

### **Willer trainning**

### **Paso 10. Modificación de la clase PersonaServiceImpl**

Modificamos nuestra clase PersonaServiceImpl para que implemente tanto la interfaz remota como la local:

public class PersonaServiceImpl implements PersonaServiceRemote, PersonaService {

 … }

## **Paso 11. Creación clase PersonaServiceTest**

Creamos una prueba unitaria PersonaServiceTest.

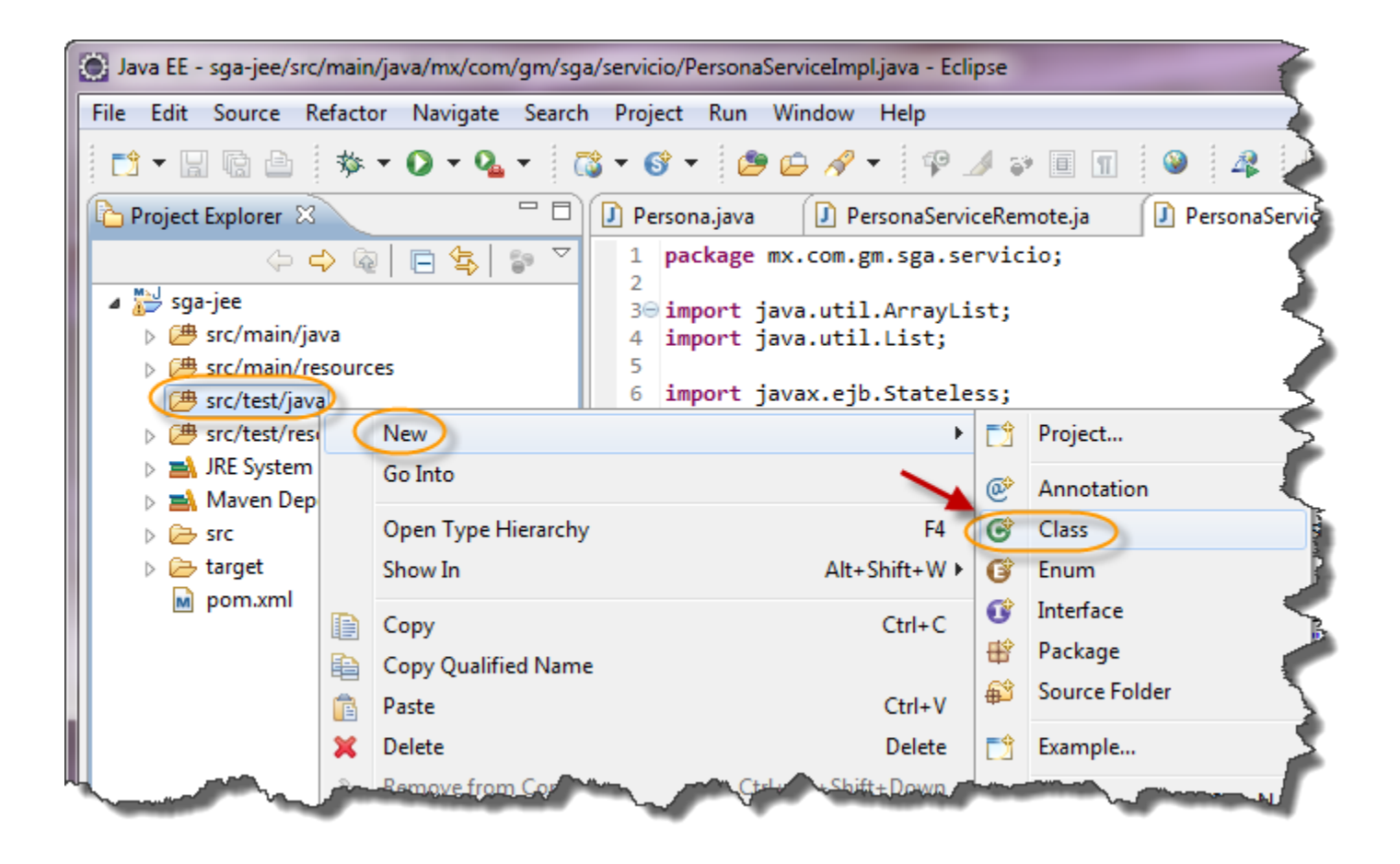

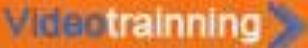

### **Paso 11. Creación clase PersonaServiceTest (cont)**

Creamos una prueba unitaria PersonaServiceTest.

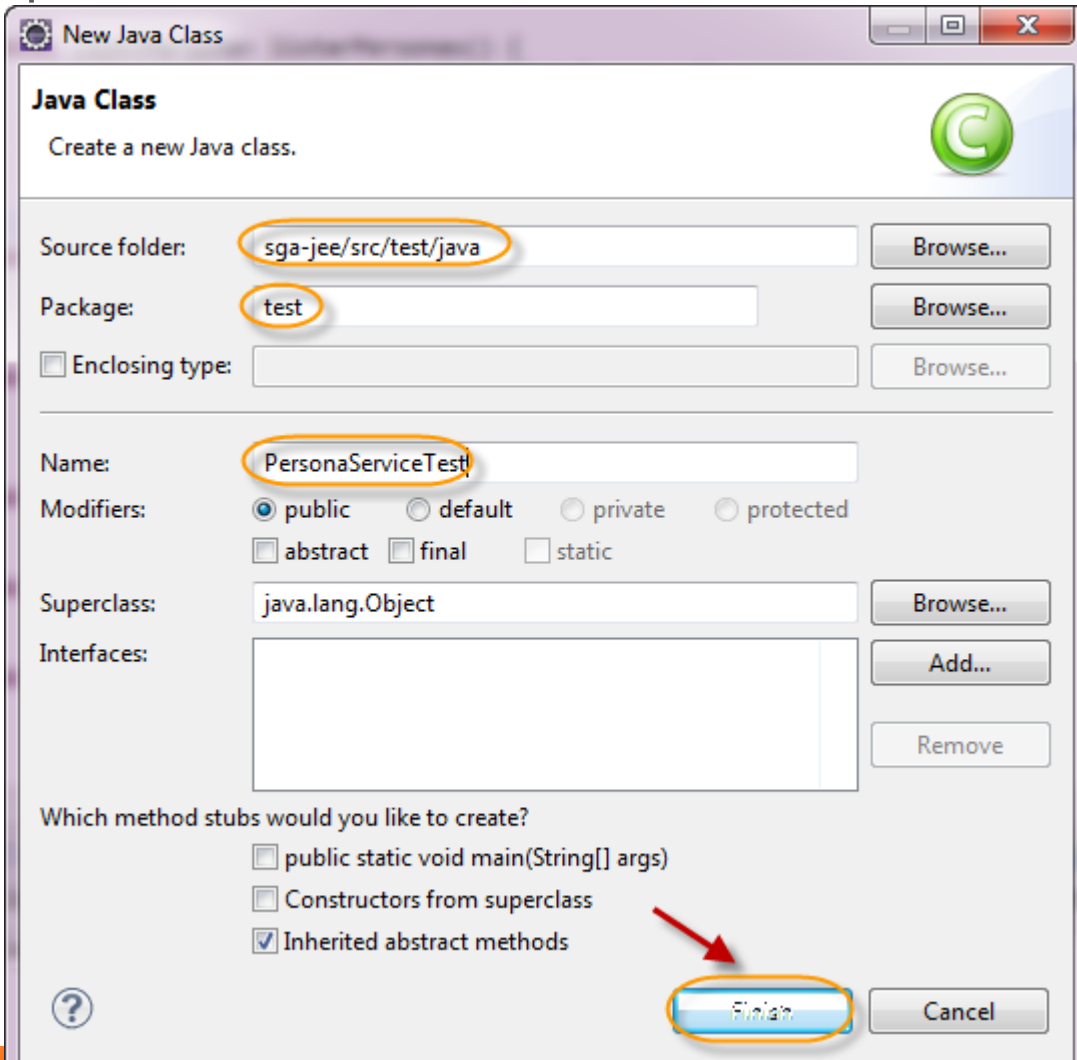

# **Paso 11. Creación clase PersonaServiceTest (cont)**

Agregamos el siguiente código a la prueba unitaria:

package test;

```
import static org.junit.Assert.*;
import java.util.List;
import javax.ejb.embeddable.EJBContainer;
import mx.com.gm.sga.domain.Persona;
import mx.com.gm.sga.servicio.PersonaService;
import org.junit.Before;
import org.junit.Test;
```
public class PersonaServiceTest {

private PersonaService personaService;

@Before

```
 public void setUp() throws Exception {
     EJBContainer contenedor = EJBContainer.createEJBContainer();
     personaService = (PersonaService) contenedor.getContext().lookup("java:global/classes/PersonaServiceImpl!mx.com.gm.sga.servicio.PersonaService");
 }
```

```
 @Test
```

```
 public void testEJBPersonaService() {
   System.out.println("Iniciando test EJB PersonaService");
```
assertTrue(personaService != null);

```
 assertEquals(2, personaService.listarPersonas().size());
 System.out.println("El no. de personas es igual a:" + personaService.listarPersonas().size());
```

```
 this.desplegarPersonas(personaService.listarPersonas());
```

```
 System.out.println("Fin test EJB PersonaService");
```

```
 }
```
 } }

```
 private void desplegarPersonas(List<Persona> personas) {
   for (Persona persona : personas) {
```

```
 System.out.println(persona);
 }
```
# **Paso 12. Ejecución de la clase PersonaServiceTest**

Antes de ejecutar la prueba, debemos detener el servidor GlassFish si es que estuviera en modo Start, ya que el contenedor embebido utiliza la misma JVM. Al ejecutar la prueba unitaria deberemos observar:

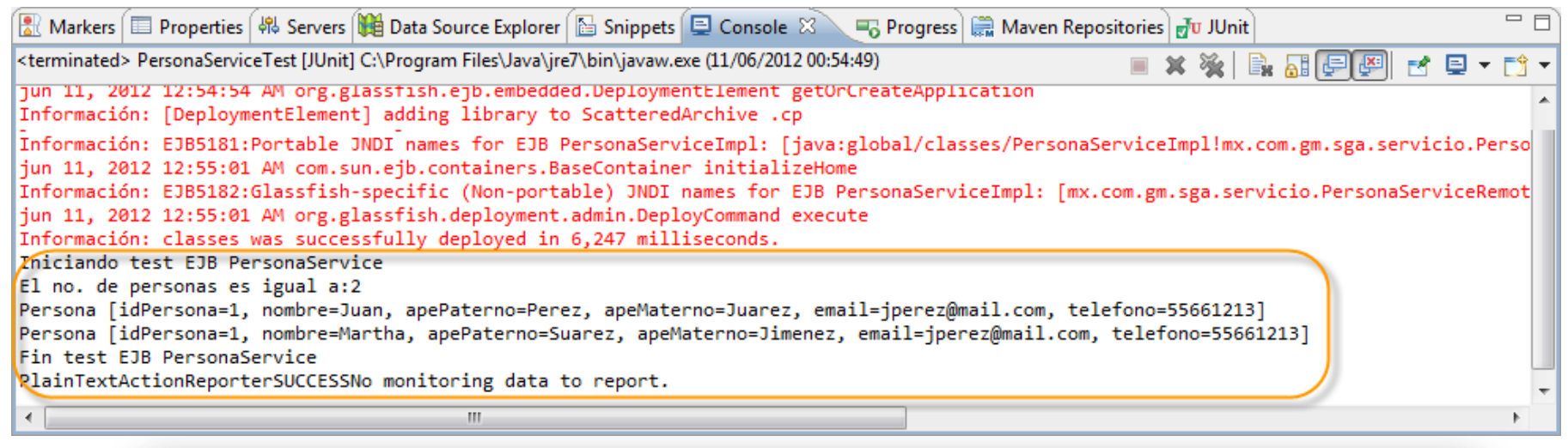

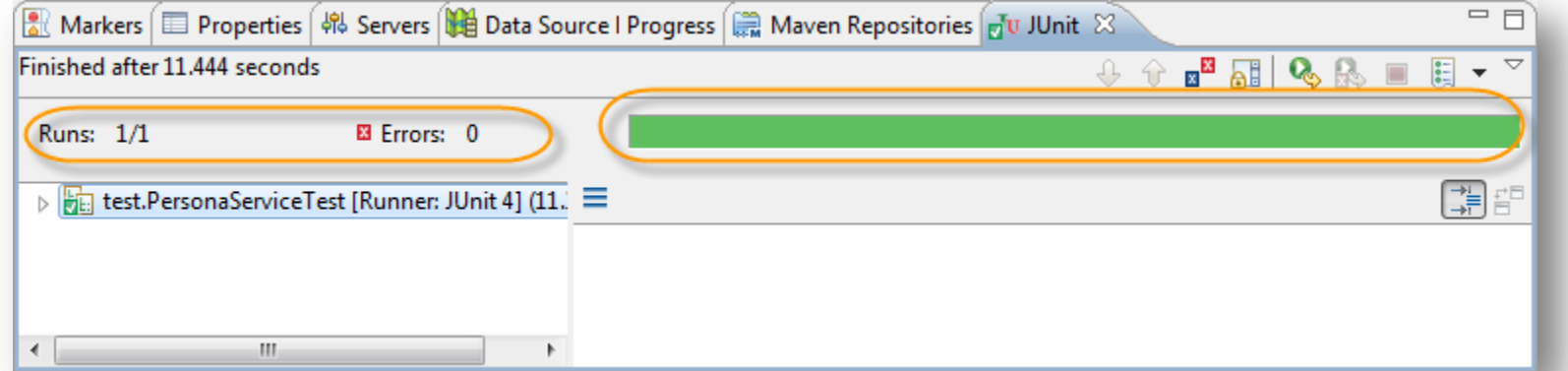

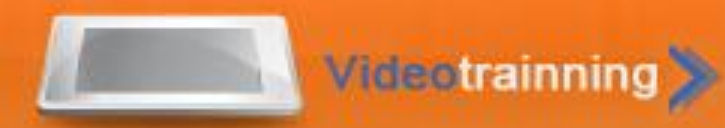

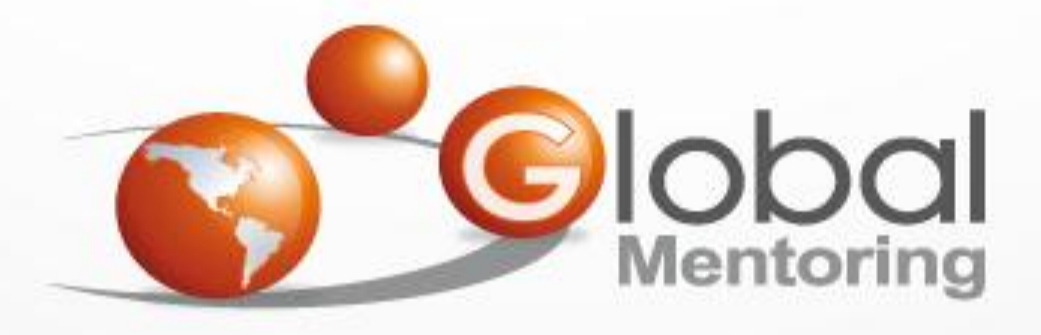

### **www.globalmentoring.com.mx**

Pasión por la tecnología Java

Experiencia y Conocimiento para tu vida

**© Derechos Reservados Global Mentoring 2012**